**T.C. MİLLÎ EĞİTİM BAKANLIĞI** 

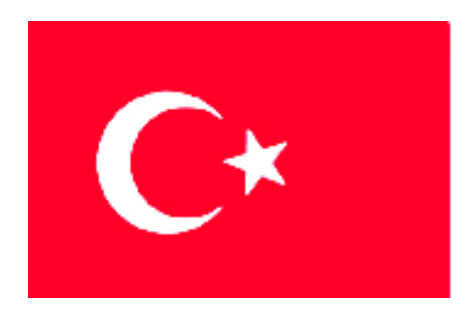

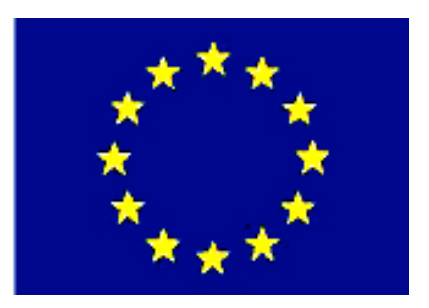

# **MEGEP (MESLEKÎ EĞİTİM VE ÖĞRETİM SİSTEMİNİN GÜÇLENDİRİLMESİ PROJESİ)**

# **İNŞAAT TEKNOLOJİSİ**

# **PROJEYİ ÇOĞALTMA VE DOSYALAMA**

**ANKARA 2006**

#### Milli Eğitim Bakanlığı tarafından geliştirilen modüller;

- Talim ve Terbiye Kurulu Başkanlığının 02.06.2006 tarih ve 269 sayılı Kararı ile onaylanan, Mesleki ve Teknik Eğitim Okul ve Kurumlarında kademeli olarak yaygınlaştırılan 42 alan ve 192 dala ait çerçeve öğretim programlarında amaçlanan mesleki yeterlikleri kazandırmaya yönelik geliştirilmiş öğretim materyalleridir (Ders Notlarıdır).
- Modüller, bireylere mesleki yeterlik kazandırmak ve bireysel öğrenmeye rehberlik etmek amacıyla öğrenme materyali olarak hazırlanmış, denenmek ve geliştirilmek üzere Mesleki ve Teknik Eğitim Okul ve Kurumlarında uygulanmaya başlanmıştır.
- Modüller teknolojik gelişmelere paralel olarak, amaçlanan yeterliği kazandırmak koşulu ile eğitim öğretim sırasında geliştirilebilir ve yapılması önerilen değişiklikler Bakanlıkta ilgili birime bildirilir.
- Örgün ve yaygın eğitim kurumları, işletmeler ve kendi kendine mesleki yeterlik kazanmak isteyen bireyler modüllere internet üzerinden ulaşılabilirler.
- Basılmış modüller, eğitim kurumlarında öğrencilere ücretsiz olarak dağıtılır.
- Modüller hiçbir şekilde ticari amaçla kullanılamaz ve ücret karşılığında satılamaz.

# **İÇİNDEKİLER**

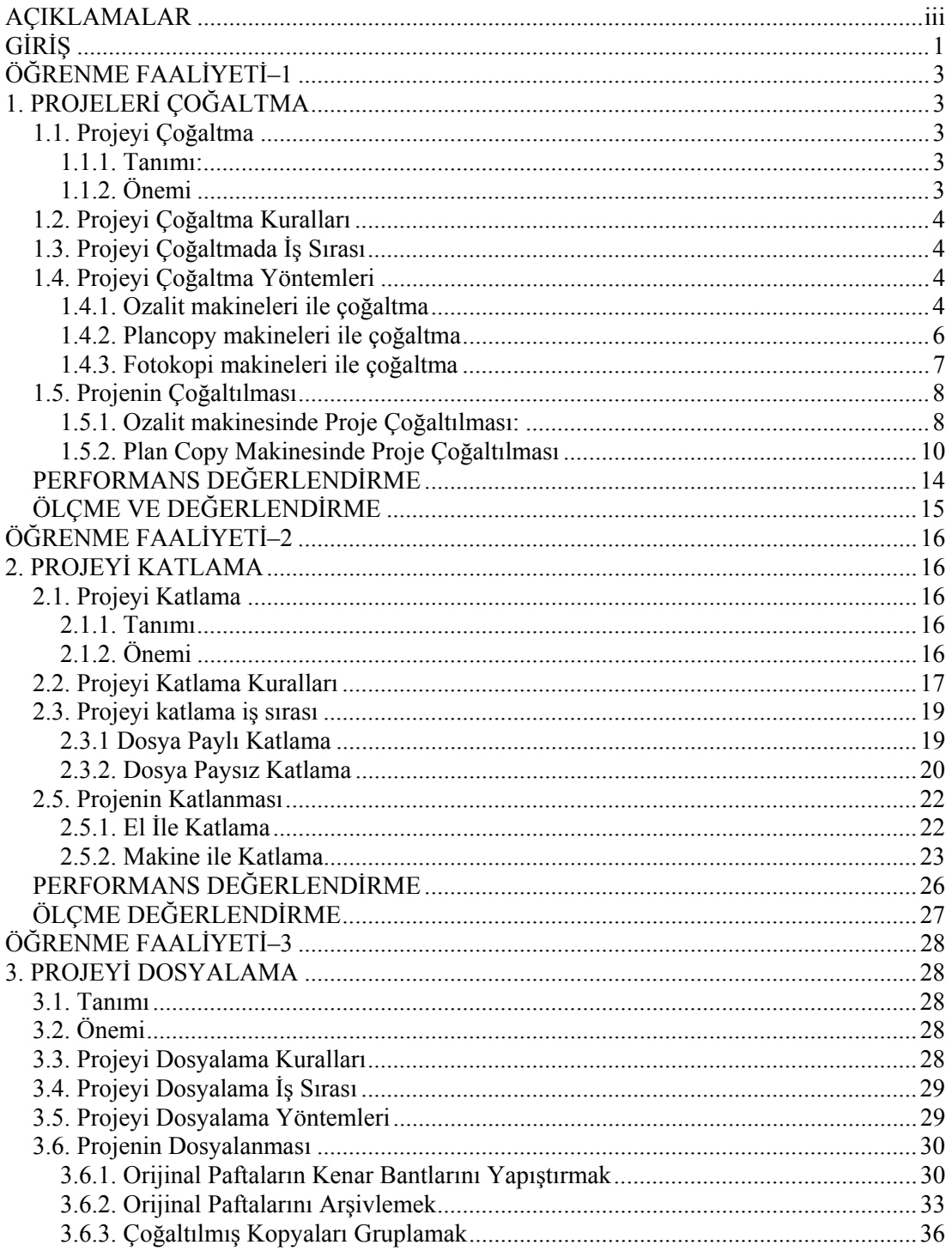

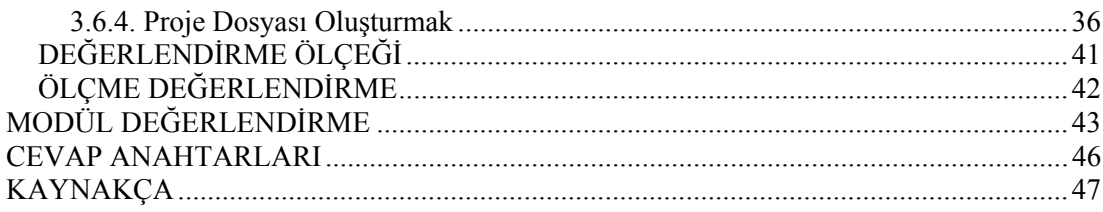

# **AÇIKLAMALAR**

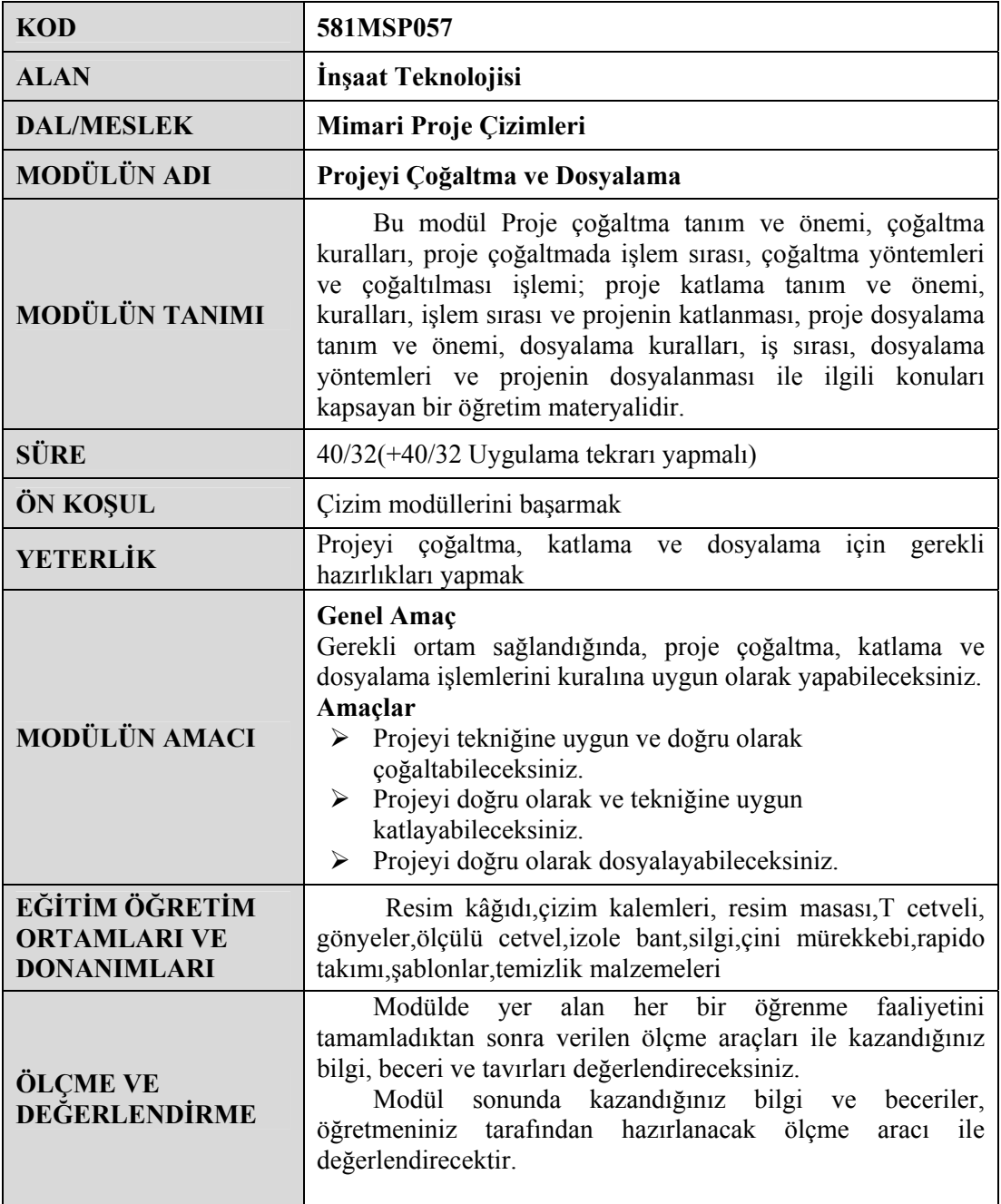

iv

# **GİRİŞ**

#### **Sevgili öğrenci,**

Mesleki eğitimin ve mühendislik dünyasının ana unsurlarından biri yapılacak yapının projelendirmesidir. Yapı projelendirilirken, yapıyla ilgili tüm uygulamalar ve teknik bilgiler açıkça belirtildiğinden büyük boyutlu kâğıtlara ihtiyaç vardır. Büyük boyutlu kâğıtlara çizilen projelerin incelenmesi, istenilen paftalara kolaylıkla ulaşılabilmesi ve rahatlıkla saklanıp taşınabilmesi gerekir.

Tüm bu işlemler, iş dünyasında başarılı olabilmek için, teknik bilgi ve becerilerin yanı sıra iyi bir büro yönetimi ve iş disiplinin de olması gerektiğini göstermektedir.

Bu modülde mesleki teknik bilgilerden ziyade yapı projelerinin çoğaltılması, katlanması ve dosyalanması gibi büro çalışmalarından bahsedilecektir.

Yapı projeleri çizildikten sonra farklı yerlerde kullanılacağından birkaç adet çoğaltılması gerekmektedir. Projeler, iş sahibi, şantiye ve belediye gibi yerlerde bulunması gerektiğinden orijinalinden çoğaltılmalıdır.

Çoğaltılan projeler, boyutları fazla olduğundan, taşınması, saklanması ve kolay incelenebilmesi için belli bir formatta katlanmalıdır. Projeler A4 formatında ve çizim kısmı önde olacak şekilde akordeon şeklinde katlanmalıdır. Bu tür katlama, projeyi inceleyen ve kullanan kişilere büyük kolaylık sağlayacaktır.

Aynı yapıya ait olan projeler aynı dosya içinde katlanmış vaziyette saklanmalıdır. Bir dosyada muhafaza edilen projeler iyi korunabilecekleri gibi yıpranmaları önlenecek ve arşivlenmelerinde de kolaylık sağlanacaktır.

Gelecekte mesleğini devam ettirip kariyerini yükseltmek isteyen sevgili öğrenci, sizden beklenilen dürüst, çalışkan, disiplinli, ahlak kurallarını hayatının her yönünde uygulayabilen ve mesleğine hakim bir teknik eleman olarak ülke halkına hizmet için yapı dünyasında yerinizi almanızdır.

# **ÖĞRENME FAALİYETİ–1**

**AMAÇ** 

Gerekli ortam sağlandığında, projeyi kurallarına uygun çoğaltabileceksiniz.

# **ARAŞTIRMA**

Bulunduğunuz yerde proje kopyalama yapan iş yerlerini ziyaret ederek kopyalama işlemlerini gözlemleyiniz.

# **1. PROJELERİ ÇOĞALTMA**

### **1.1. Projeyi Çoğaltma**

#### **1.1.1. Tanımı:**

Projenin orijinal olarak şeffaf kâğıda (aydınger) çizilmesinden sonra ilgili yerlere (belediye ve mal sahibine) verilmesi için kopyalanarak çoğaltılması işlemidir.

#### **1.1.2. Önemi**

Projeler yapı ile ilgili tüm bilgileri taşımaktadır. İşin başlangıç aşamasında belediye ve mal sahibine verilmek üzere kopyalanıp dosyalar içerisinde teslim edilmelidir.

Belediyeden ruhsat alınması için projenin belediye tarafından onaylanması gerekmektedir. İşin yapım sürecinde olabilecek değişiklikler için gereken tadilat projeleri içinde orijinal projelerden yararlanılacaktır.

Yapının bitim aşamasında, kullanım izninin alınması aşamasında yine orijinal projeye uygunluk durumu kontrol edilecektir. Bütün işlemler bittikten sonra da projenin bir kopyası belediye arşivinde saklanmaktadır.

Mal sahibine verilen proje kopyası ise işin uygulama aşamasında çok önemlidir. Çünkü yapı bu projeye göre uygulanacak, yapı ustası projeye göre yapıyı inşa edecektir.

Mimar hazırladığı yazılı ve çizili belgeleri en az

- $\triangleright$  Fikir projesi belgelerini 2 nüsha,
- $\triangleright$  Ön proje belgelerini 2 nüsha,
- $\triangleright$  Kesin proje belgelerini 2 nüsha,
- $\triangleright$  Uygulama projesi belgeleri ile sistem ve montaj detaylarını 4 nüsha olarak işveren veya iş sahibine teslim etmek yükümlülüğündedir.

## **1.2. Projeyi Çoğaltma Kuralları**

- ¾ Çoğaltılmış projelerdeki bilgiler orijinal projedeki bilgilerle aynı olmalı değişiklik, silinti ve bulanıklılık olmamalıdır.
- $\triangleright$  Bilgiler net ve anlaşılır şekilde olmalıdır.
- ¾ Kopya üzerinde makineden kaynaklanan bilgilerin okunmasını engelleyecek birtakım karartılar, lekeler bulunmamalıdır.

## **1.3. Projeyi Çoğaltmada İş Sırası**

Çizilmiş olan projelerin çoğaltılması ozalit makinesinde çoğaltma ve plancopy makinesinde çoğaltma olarak iki kısma ayrılmaktadır.

## **1.4. Projeyi Çoğaltma Yöntemleri**

#### **1.4.1. Ozalit makineleri ile çoğaltma**

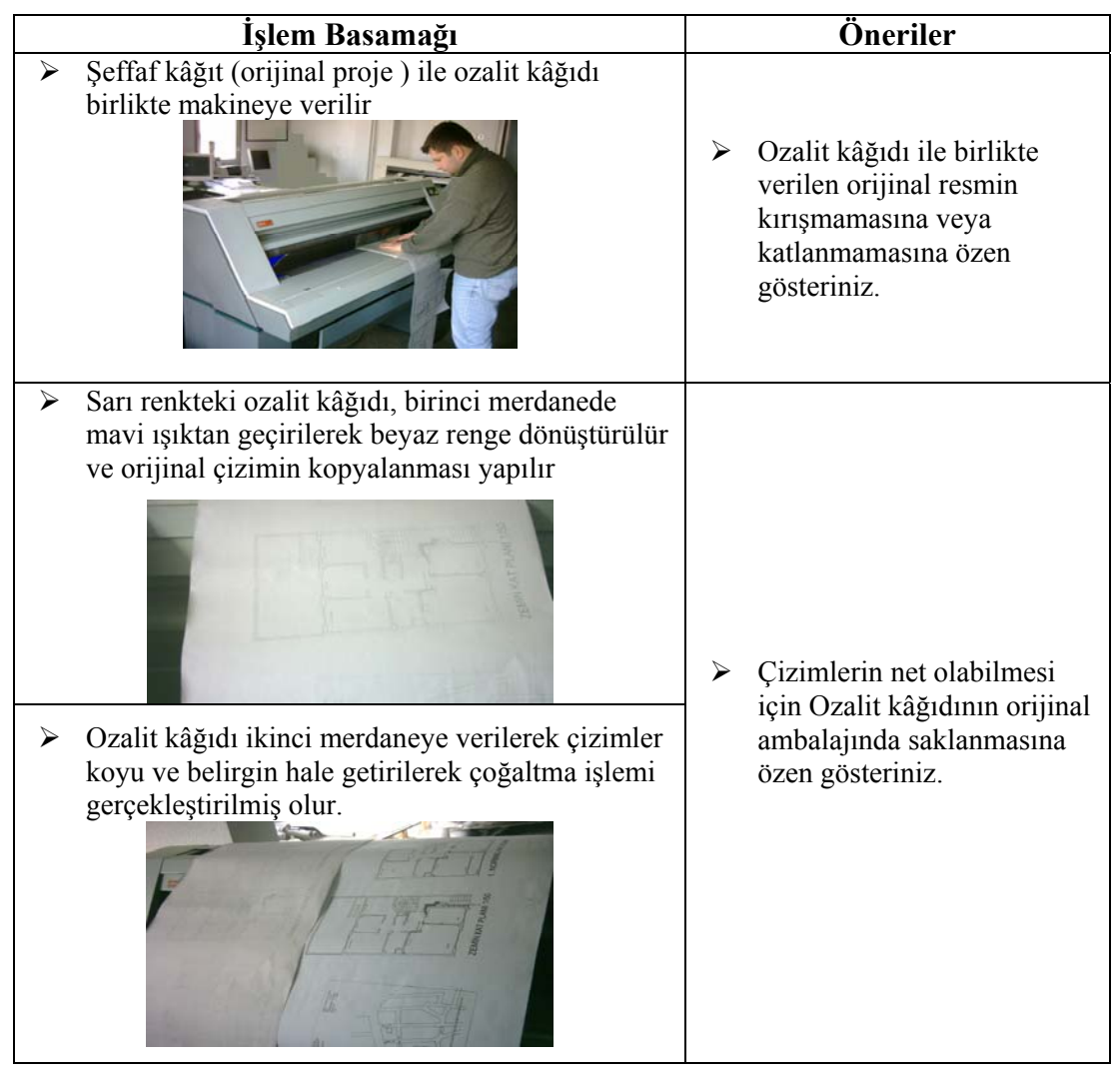

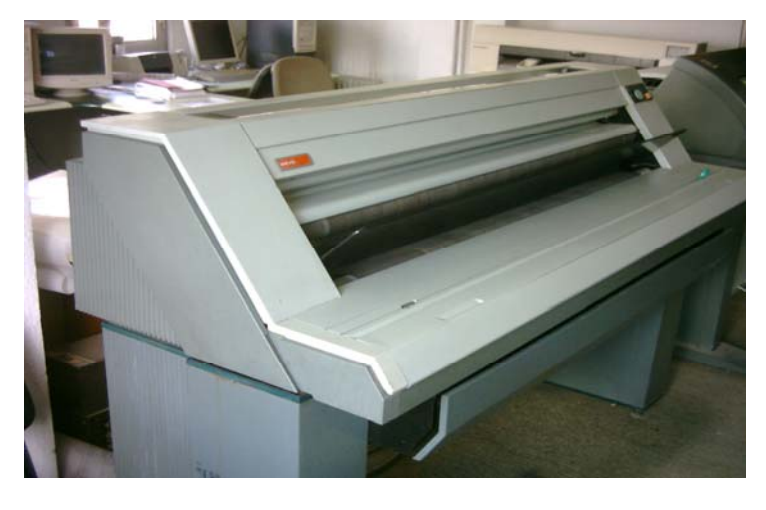

Şeffaf kâğıtlardan kopyalama yapabilen bir makinedir.

**Resim1.1:Ozalit makinesi** 

Ozalit makinesinde 120 cm eninde projeler çoğaltılabilir. Makinenin biri alta diğeri üstte olmak üzere iki girişi vardır. Kopyalama işleminde kullanılan ozalit kâğıdı sarı renkli ilaçlı bir kâğıttır.

Ozalit makinesinde iki aşamada kopyalama yapılır:

Birinci aşamada; orijinal şeffaf kâğıt ile ozalit kâğıdı aynı zamanda ve birlikte (üstte aydınger, altta ozalit kâğıdı) makineye verilir.

Makineden gönderilen mavi ışıktan kâğıtlar geçirilir. Sarı renkli ozalit kâğıdı beyaz renge dönüşür. Aydınger üzerinde çizimlerin gölgesi ozalit kâğıdı üzerine düşer. Çizgiler burada soluk renktedir.

İkinci aşamada ozalit kâğıdı ikinci merdaneye gelir. Merdanede bulunan sıvı ile soluk renkteki çizgiler siyaha dönüştürülerek daha belirgin bir hale getirilir.

Kopyalama işlemi tamamlanmıştır.

Burada kullanılan sıvı developman powder isimli bir kimyasal maddedir. Bu maddenin yerine amonyak da kullanılmaktadır. Ancak amonyak günümüzde fazla tercih edilmemektedir.

## **1.4.2. Plancopy makineleri ile çoğaltma**

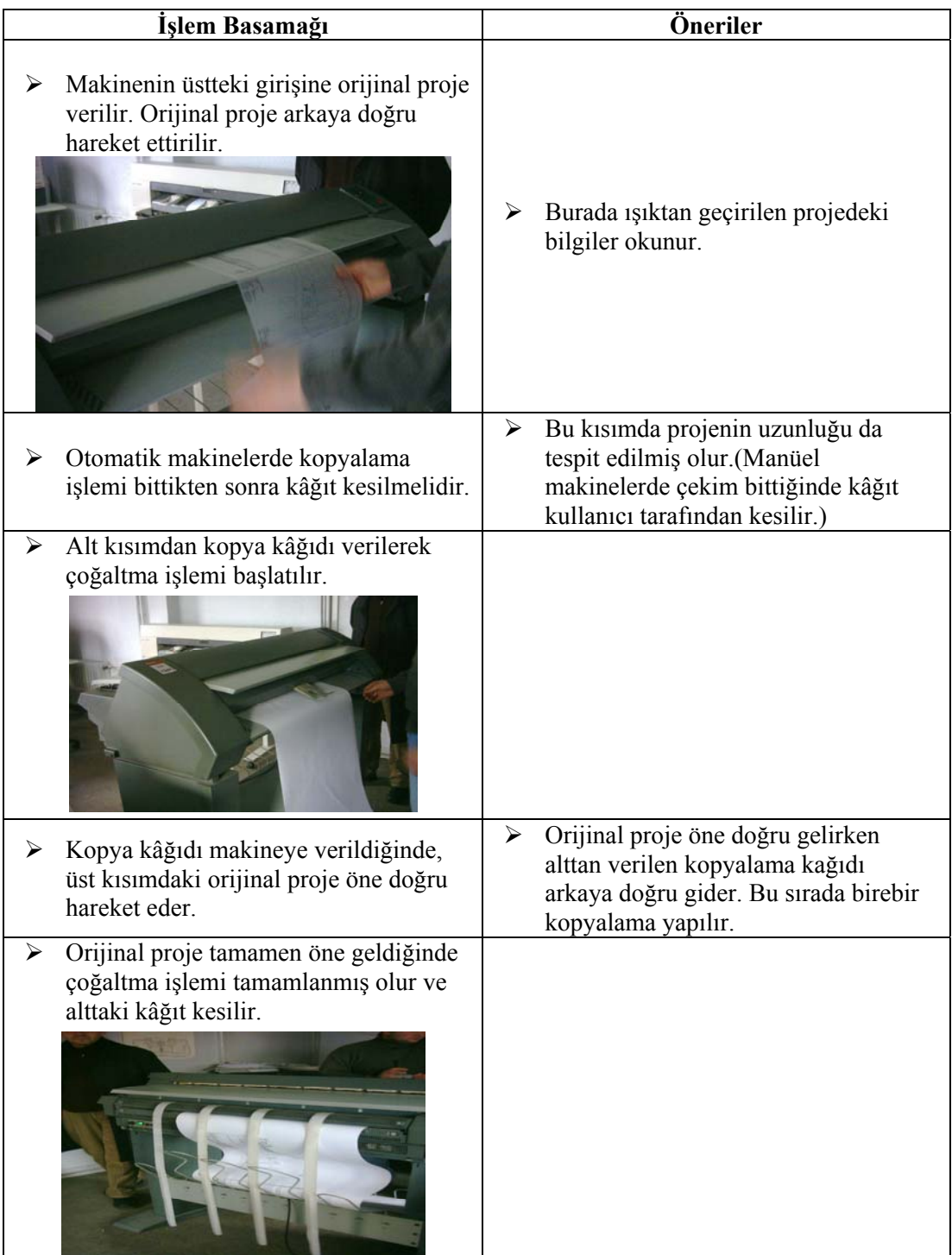

Her türlü kâğıttan kopyalama yapabilen bir makinedir.

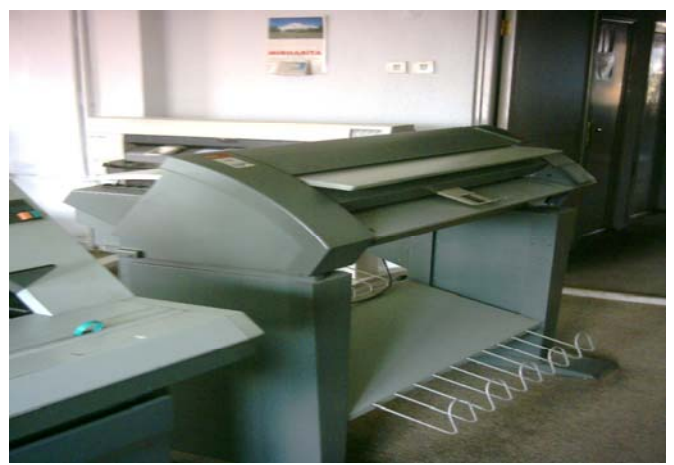

**Resim1.2: Plancopy makinesi** 

Makinenin eni 90 cm' dir. Daha geniş kâğıtların kopyalanması yapılamaz. Büyük boyutlu olmayan mimari yapı projeleri için bu ölçü oldukça uygundur.

Plancopy makineleri ile şeffaf kâğıtlardan kopyalama yapılabildiği gibi şeffaf olmayan kâğıttan da çoğaltma yapılabilmektedir. Plancopy makinelerini, yaygın olarak kullanılan fotokopi makinelerinin büyük boyutlusu olarak tanımlamak da mümkündür.

Plancopy makinelerinde çoğaltma işlemi iki aşamada yapılmaktadır.

Birinci aşamada orijinal proje, makinenin üst tarafında bulunan aynalı ışıktan arkaya doğru geçirilir.

İkinci aşamada, makinenin alt girişinden kopya kâğıdı verilir ve çoğaltma başlatılır. Kopyalama kâğıdı makinenin arkasına doğru giderken, orijinal proje öne doğru gelir ve kopyalama işlemi gerçekleştirilmiş olur.

#### **1.4.3. Fotokopi makineleri ile çoğaltma**

A4 ve A3 pafta boyutunda olan çizimler fotokopi olarak çoğaltılmaktadırlar.

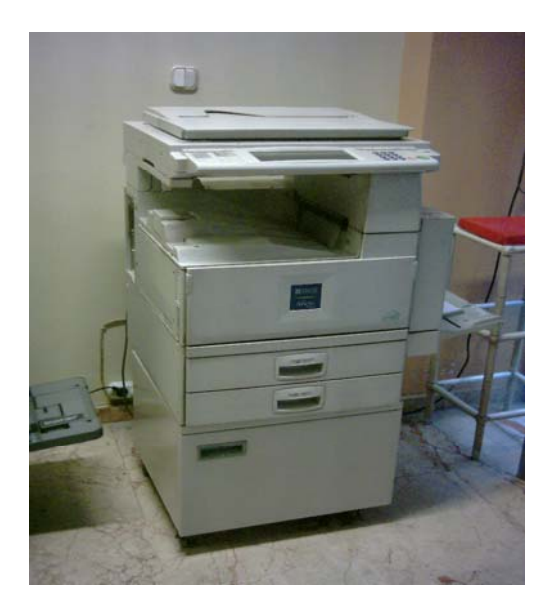

**Resim1.3: A3 ve A4 ölçüsünde çoğaltma yapabilen bir fotokopi makinesi** 

## **1.5. Projenin Çoğaltılması**

#### **1.5.1. Ozalit makinesinde Proje Çoğaltılması:**

Ozalit makinesinde proje çoğaltma işlemi aşağıdaki şekilde yapılmaktadır.

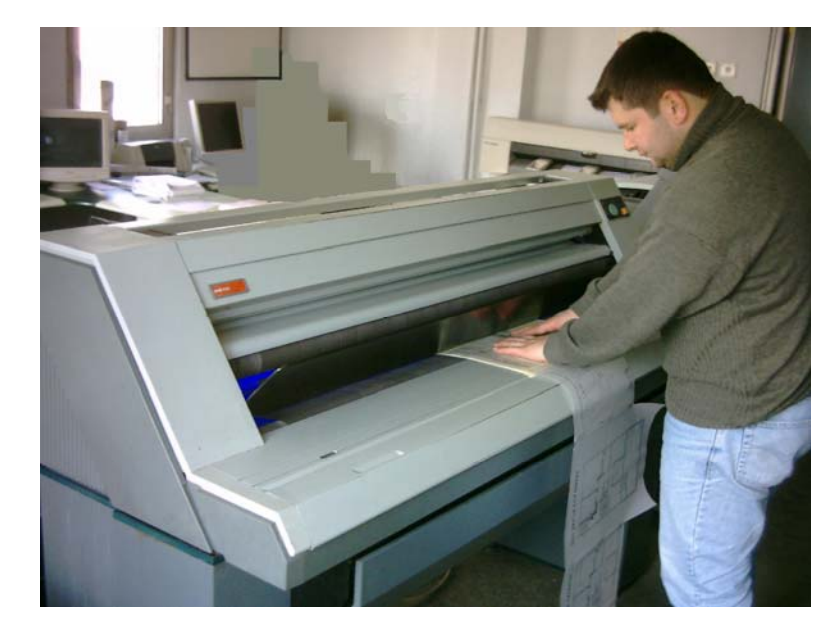

¾ Ozalit makinesine aydınger ile ozalit kâğıdını birlikte veriniz.

**Resim1.4: Ozalit makinesine aydınger ve ozalit kâğıdının birlikte verilmesi** 

¾ Ozalit kâğıdı mavi ışıktan geçerek beyaz renge dönüşür ve merdaneden sonra çizgiler net bir şekilde belirginleşir.

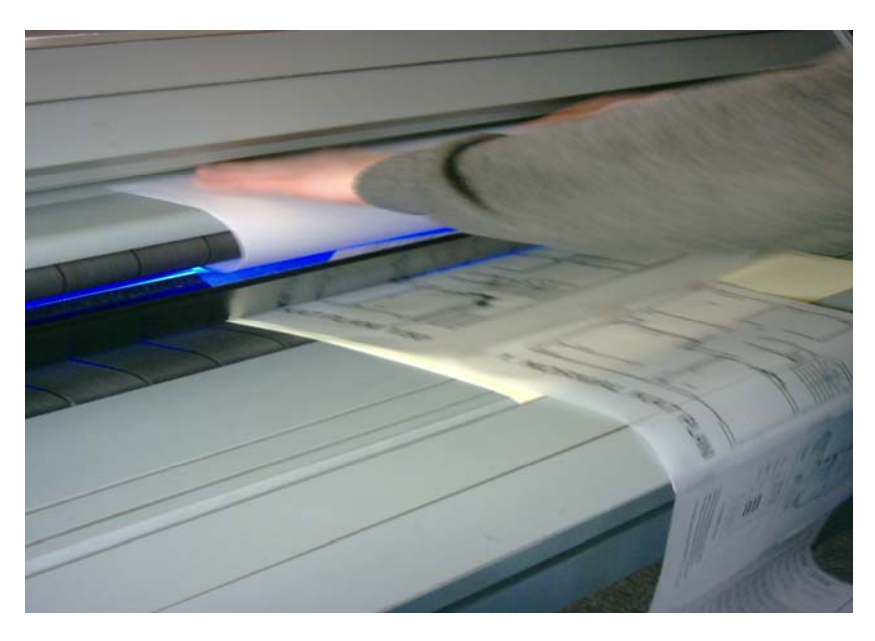

**Resim1.5: Ozalit kâğıdının mavi ışıktan ve merdaneden geçirilmesi** 

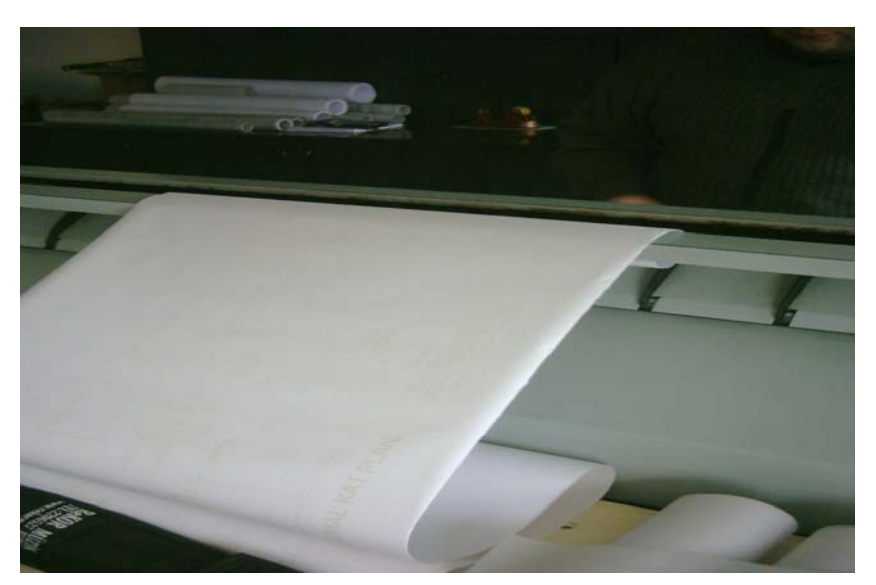

 $\triangleright$  Kopyalanan kısımlar makineden çıkar.

**Resim1.6: Kopyalama işleminin tamamlanarak ozalit kâğıdının makineden çıkışı**

 $\triangleright$  Ozalit makinesinin çıktısı

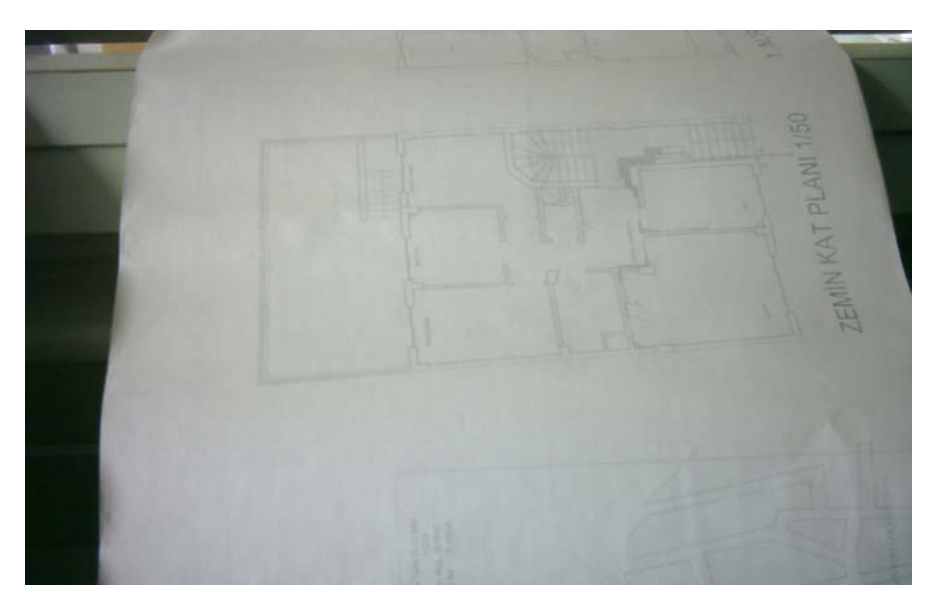

**Resim1.7: Ozalit makinesinde yapılan kopyalamanın görüntüsü** 

#### **1.5.2. Plan Copy Makinesinde Proje Çoğaltılması**

Plancopy makinesinde proje çoğaltma işlemi aşağıdaki şekilde yapılmaktadır.

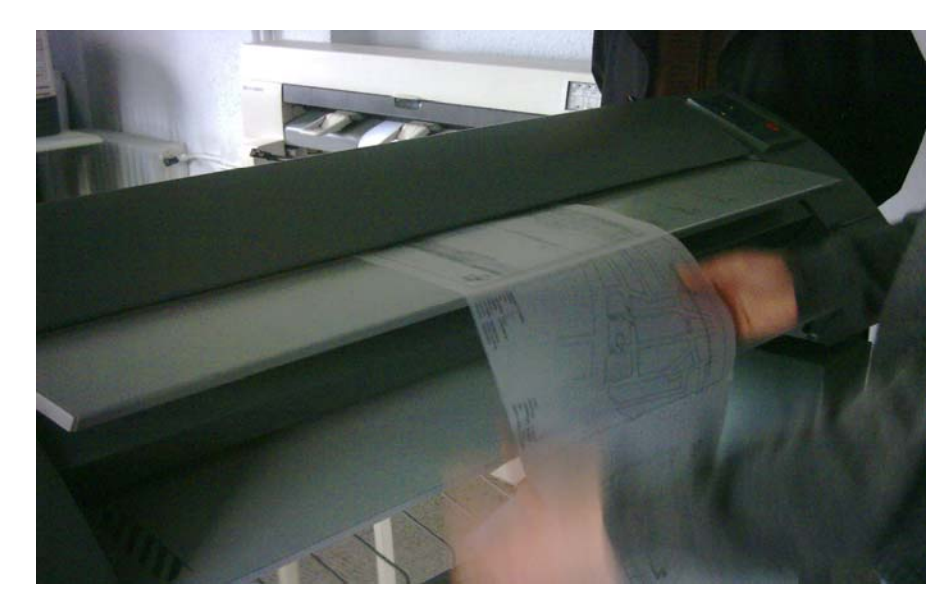

¾ Makinenin üst ışıklı kısmından orijinal proje makineye verilir.

**Resim1.8: Orijinal projenin makinenin üst kısmından verilerek kopyalamanın başlatılması**

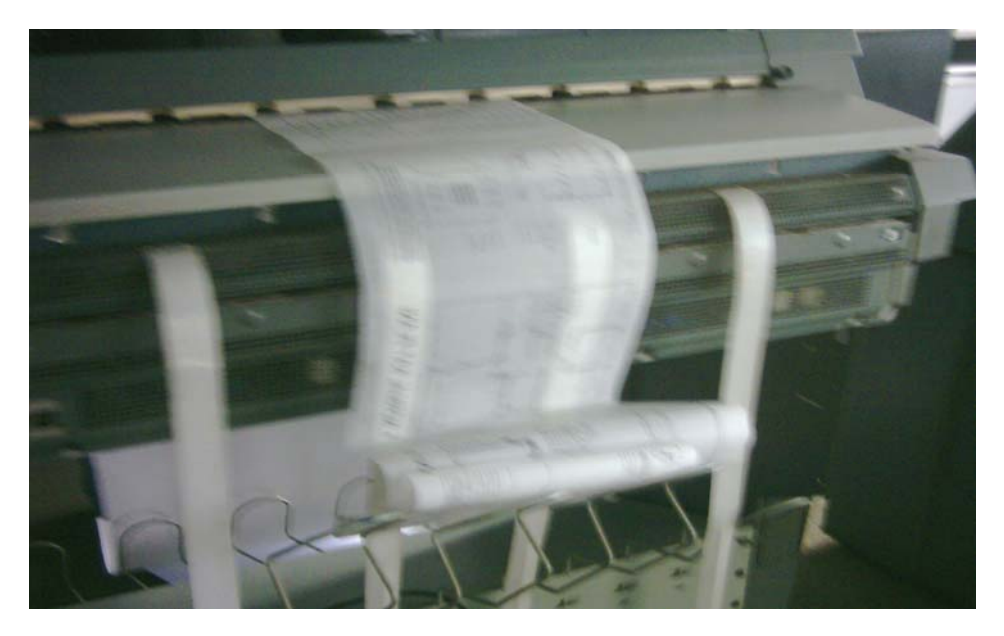

¾ Orijinal proje makine tarafından okunarak arka tarafa doğru geçer.

**Resim1.9 : Orijinal projenin makineden okunarak geçmesi** 

- 
- ¾ Orijinal projenin okunması bittikten sonra kopya kâğıdı alt kısımdan makineye verilir.

**Resim1.10: Kopya kâğıdının makineye verilmesi** 

¾ Kopyalama işlemi başlatılır. Alt kısımda kopya kâğıdı ileri giderken, üstte orijinal proje makinenin ön tarafına doğru hareket etmektedir.

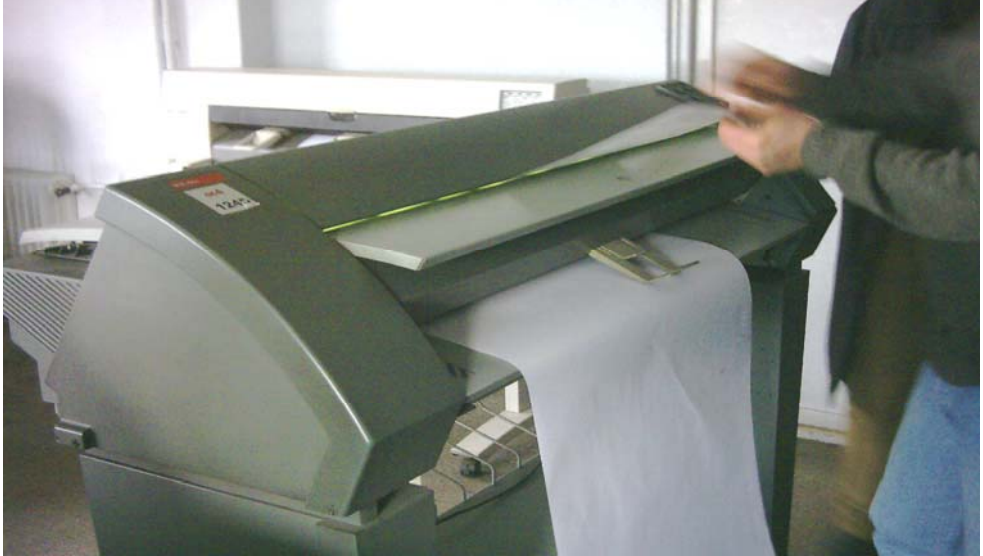

**Resim1.11: Kopyalama işleminin yapılması**

¾ Kopyalanan projenin çıktısı makinenin arka tarafından çıkmaktadır.

**Resim1.12: Kopyalanan projenin makinenin projeden çıkması**

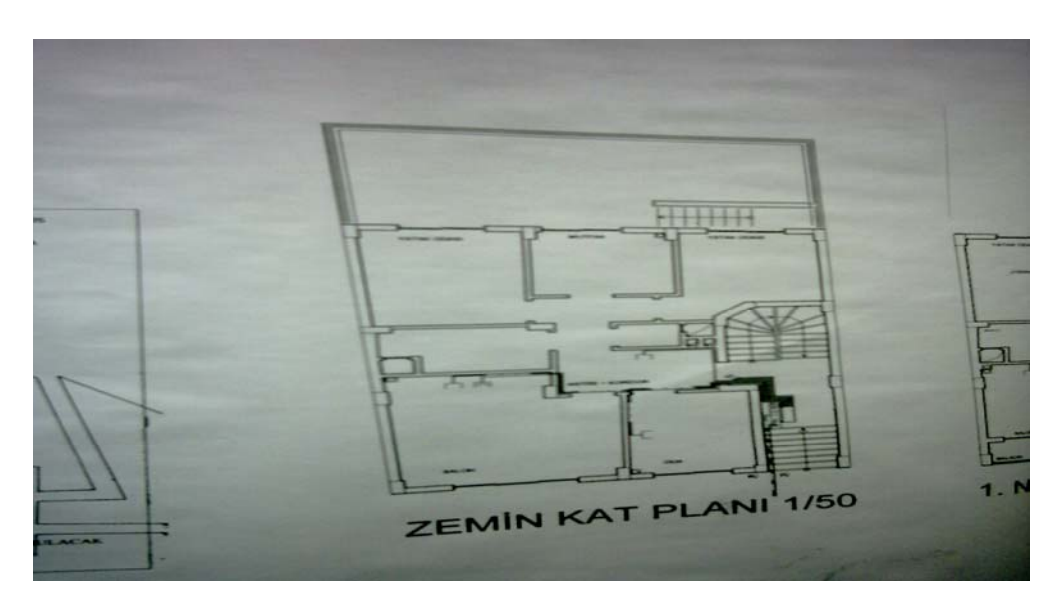

**Resim1.13: Plancopy makinesinde çoğaltılmış proje** 

¾ Ozalit makinesi ile Plancopy makinesi çıktılarının karşılaştırılması.

Ozalit çıktıları soluk iken, Plancopy çıktısı daha canlı ve koyu renktedir.

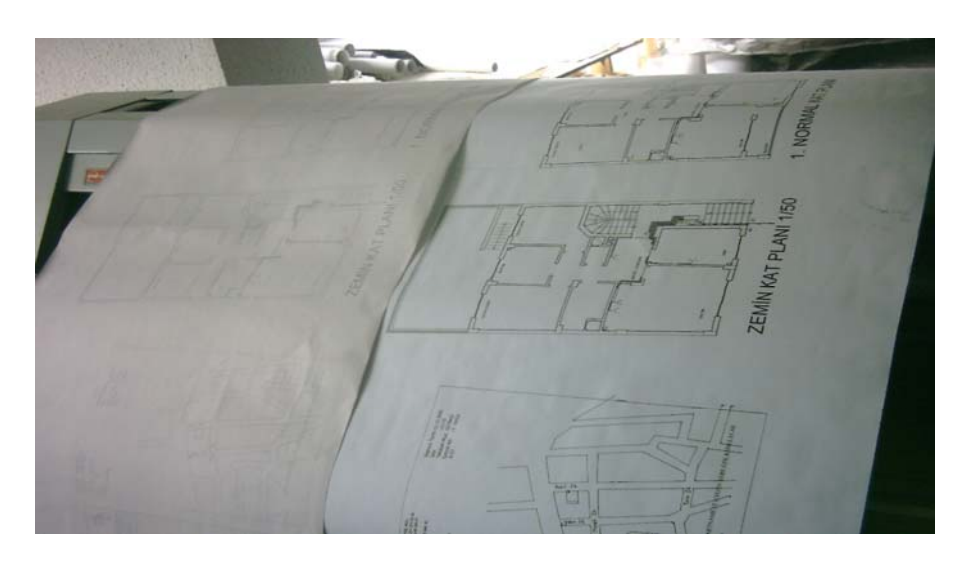

**Resim1.14 : Ozalit ve plancopy çıktıları**

## **PERFORMANS DEĞERLENDİRME**

**PERFORMANS DEĞERLENDİRME** 

Projeleri çoğaltma konusu ile ilgili çiziminizi aşağıdaki değerlendirme ölçeğine göre değerlendiriniz.

Gerçekleşme düzeyine göre evet – hayır seçeneklerinden uygun olanı kutucuğa işaretleyiniz.

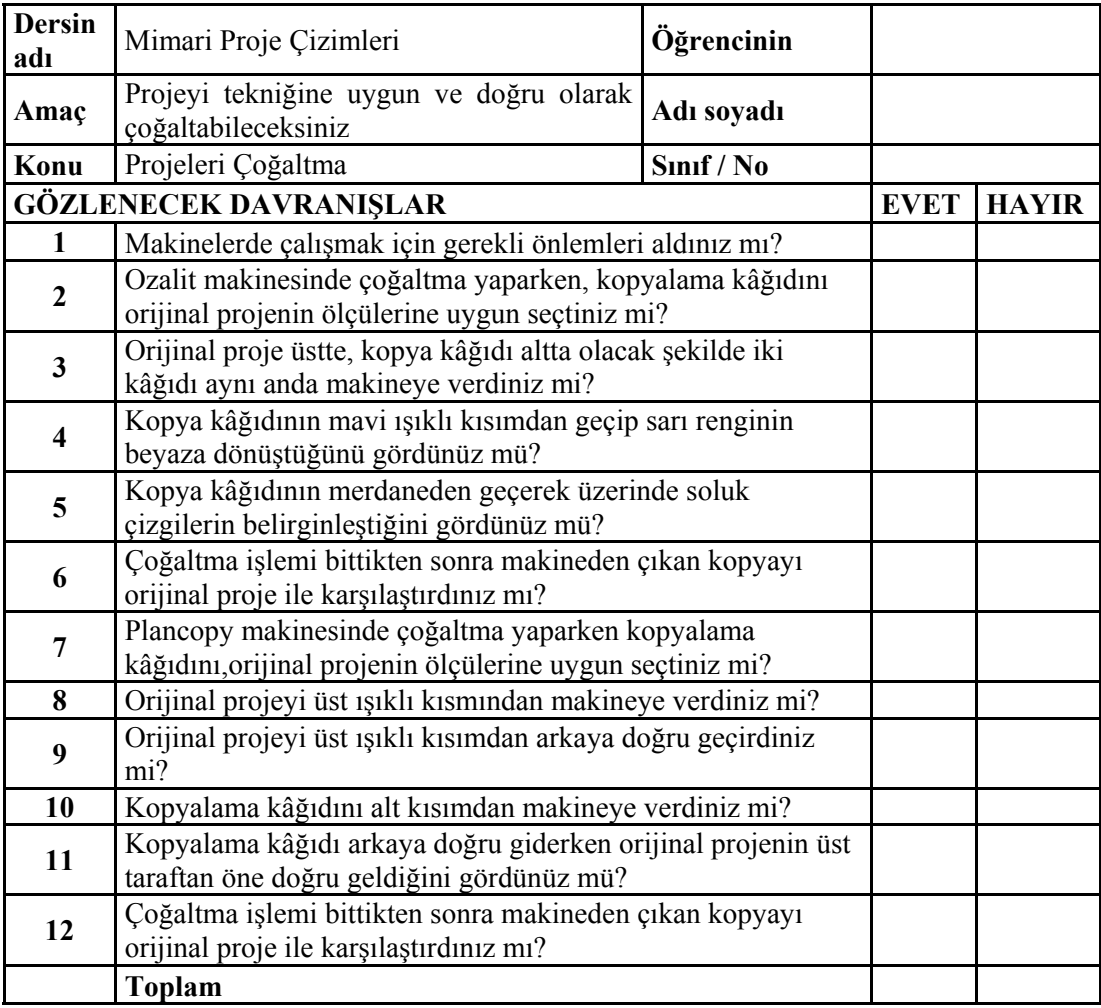

Değerlendirme sonucunda eksik olduğunuzu tespit ettiğiniz konuları öğretim faaliyetine geri dönerek eksikliklerinizi tamamlayınız. Cevaplarınızın hepsi evet ise ölçme sorularına geçiniz.

Bu faaliyet kapsamında hangi bilgileri kazandığınızı, aşağıdaki soruları cevaplandırarak belirleyiniz.

## **ÖLÇME VE DEĞERLENDİRME ÖLÇME VE DEĞERLENDİRME**

#### **ÖLÇME SORULARI**

- **1.** Orijinal proje hangi tür kâğıda çizilir?
	- A) Beyaz kâğıt
	- B) Eskiz kâğıdı
	- C) Aydınger kağıdı
	- D) Sarı kâğıt
- **2.** Orijinal proje kopyaları aşağıdaki yerlerden hangisine verilmez.?
	- A) Belediye
	- B) Valilik
	- C) İş sahibi
	- D) Şantiye
- **3.** Mimar uygulama projesini en az kaç adet çoğaltmalıdır?
	- A) 2
	- B) 3
	- $C$ ) 4
	- D) 5
- **4.** Ozalit makinesinde kullanılan amonyak veya benzer kimyasal maddeler ne işe yarar?
	- A) Sarı renkli kâğıdı beyaza dönüştürür.
	- B) Makinenin çalışmasını sağlar.
	- C) Kâğıdın rahat hareket etmesini.
	- D) Soluk çizgileri koyulaştırır.
- **5.** Plancopy makinelerinde en fazla kaç cm eninde kopyalama yapılabilir?
	- A) 90 cm
	- B) 100 cm
	- C) 120 cm
	- D) 140 cm

#### **DEĞERLENDİRME**

Cevaplarınızı cevap anahtarı ile karşılaştırınız ve doğru cevap sayınızı belirleyerek değerlendiriniz.

Eksik olduğunuz konulara dönerek tekrarlayınız. Tüm soruları doğru cevapladıysanız diğer faaliyete geçiniz.

# **ÖĞRENME FAALİYETİ-2**

**AMAÇ** 

Gerekli ortam sağlandığında, proje kopyasını kurallarına uygun katlayabileceksiniz.

## **ARAŞTIRMA**

- ¾ Okulunuzda öğretmenlerinizin projeleri katlamalarını izleyiniz.
- $\triangleright$  Bulunduğunuz yerleşim merkezinde kopyalama işi yapan yerleri ziyaret ederek katlama işlemlerini gözlemleyiniz.

# **2. PROJEYİ KATLAMA**

### **2.1. Projeyi Katlama**

#### **2.1.1. Tanımı**

Uzun ve geniş olan projelerin, kolay bir şekilde taşınması, dosyalanması ve okunabilmesi için standart A4 ölçülerine göre katlanmasıdır.

#### **2.1.2. Önemi**

Projeler birçok paftadan oluşur. Ozalit veya kopyalama yapılırken bu paftalar kenar kenara yapıştırılır. Kopyalanmış projeler tek parça halinde birkaç metre uzunluğunda olabilir.

Bunun taşınması ve incelenmesinin kolay olması için katlanması ve dosyalanması zorunludur.

Projenin dosyada kolayca korunabilmesi, dosyadan çıkarmadan açılabilmesi ve açıldığında yazı ve çizim kısmının üst tarafta olması gerekir.

Mimarın çizdiği projelerin bir nüshası belediyeye bir veya birkaç nüshası da mal sahibine verilir.

Belediyede ruhsat işleri için projenin incelenmesinde istenilen paftanın fazla yer kaplamaması ve kolayca açılabilmesi gerekir. Aynı şekilde şantiye yapı inşa edilirken gerekli ölçü ve bilgilerin alınması için istenilen paftaların kolay ve fazla yer kaplamadan açılabilmesi gerekir. Bu da teknik elemanların daha rahat ve doğru çalışmalarını sağlar.

### **2.2. Projeyi Katlama Kuralları**

Resim kâğıtlarının kolayca dosyalanabilmesi için bir kenarında 15–20 mm dosyalama payı ve çizim alanını çevreleyen çerçeve çizgisi için de kenarlardan 5–10 mm aralık bırakılır (Şekil2.1).

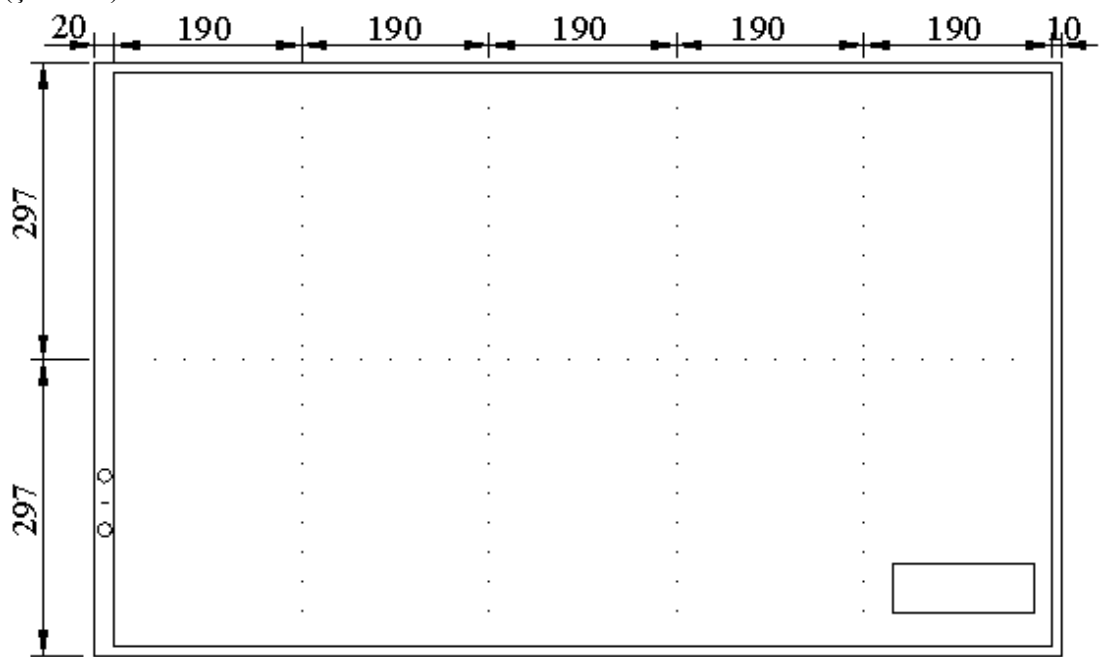

**Şekil2.1 Dosya payı bırakılarak projenin katlanması**

Katlama işlemi levhanın veya projenin dosyasında kolayca korunabileceği, dosyadan çıkarmaya gerek kalmadan açılabileceği şekilde düzenlenmelidir.

Projelerin katlanmasında önce levhanın sol kenarından 210 mm içerden öne doğru katlanır. Dosyalama deliklerinin kapanmaması için üst kenar köşesinden 80-100 mm alınarak 297 mm yükseklikten üçgen şeklinde bir bölüm projenin arkasına katlanır.

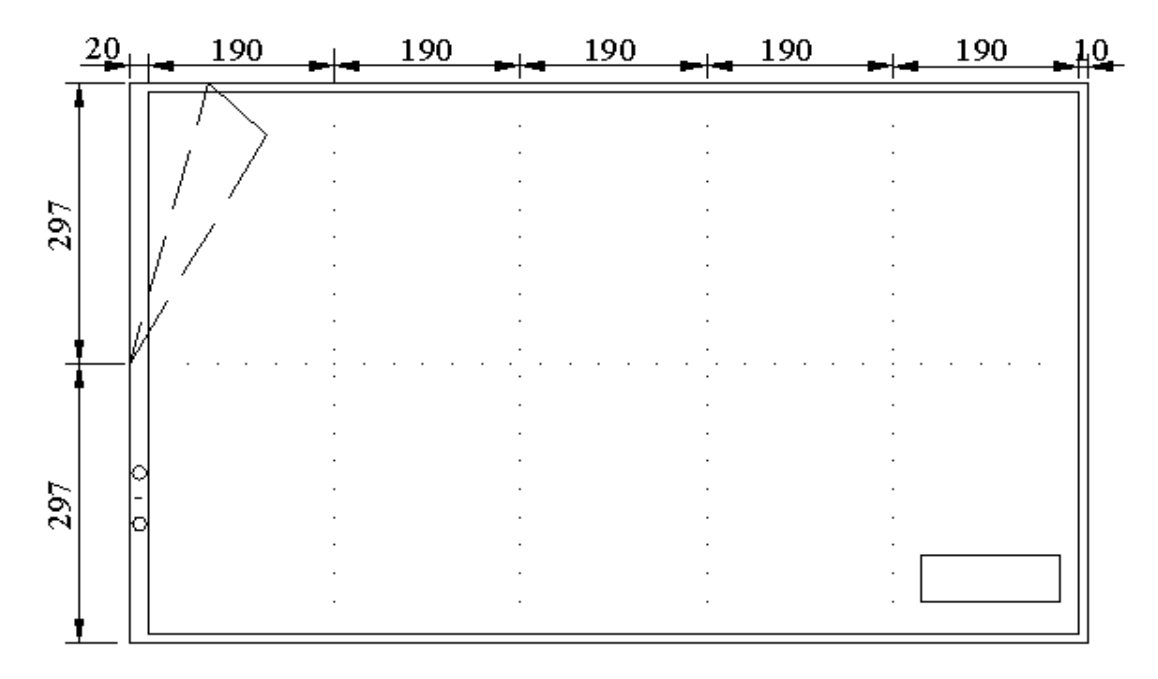

**Şekil2.2: Dosya deliklerinin kapanmaması için üst kenarın arkaya katlanması**

Büyük ebatlı ve uzun projelerin katlanmasın da dosyalama payı bırakılması uygun olmaz. Bu durumda dosya paysız 190 mm' den katlanır. Boyuna katlama bittikten sonra da 210mm den enine katlanır.

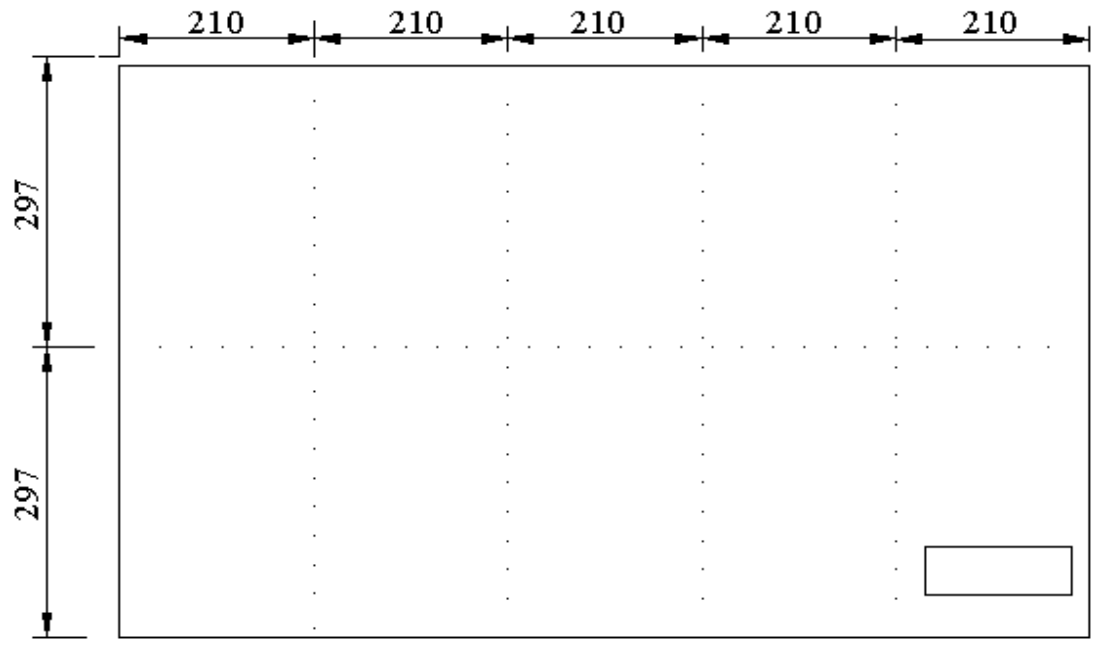

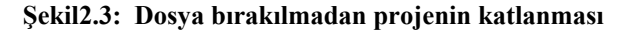

### **2.3. Projeyi katlama iş sırası**

#### **2.3.1 Dosya Paylı Katlama**

Proje kopyasını önce levhanın sol kenarından 210 mm içerden öne doğru katlanır.

Dosyalama deliklerinin kapanmaması için üst kenar köşesinden 80 -100 mm alınır.

297 mm yükseklikten üçgen şeklinde bir bölüm levhanın arkasına katlanır.

Projenin sağ kenarından (antetli kısımdan) başlanarak 190 mm genişliğinde önce arkaya doğru, öne doğru ve sırası ile tekrar arkaya ve öne katlanır (Şekil2.4).

Katlanan sayfalar üst üste getirildiğinde projenin eni A4 eninde 210 cm' dir (Şekil2.5).

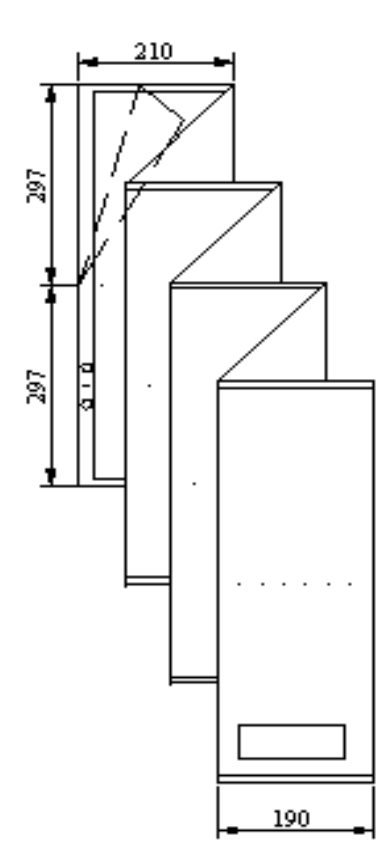

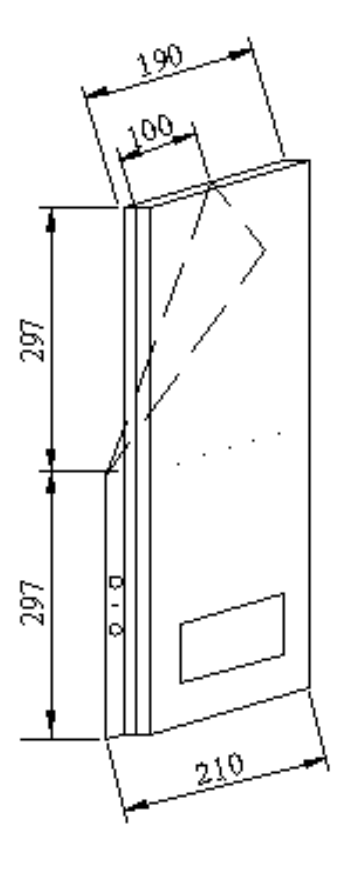

**Şekil2.4: Projenin A4 eninde akordeon Şekil2.5: Projenin enine katlanmış hali şeklinde katlanması**

Uzun kenar üzerinden dosya delikli kısım 297 mm alınır. Sonra tekrar 297 mm alınarak arkaya katlanır (Şekil2.6).

Katlanmış olan projenin ölçüleri A4 ölçülerinde dosyaya takılabilecek duruma getirilmiş olur ve  $210 \times 297$  mm boyutunda dosya paylı proje katlama işi tamamlanmış olur (Şekil2.7).

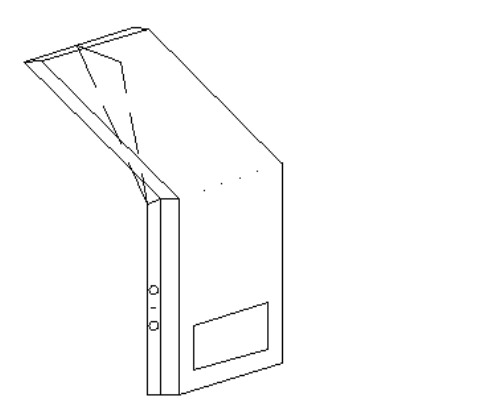

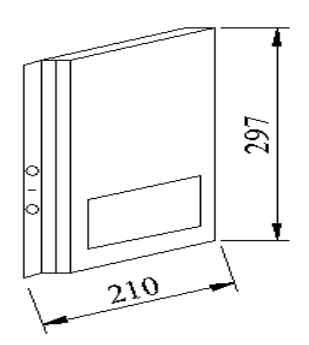

 **<sup>Ş</sup>ekil2.6:Projenin arkaya doğru katlanması Şekil2.7: Projenin A4 ölçüsünde katlanmış hali** 

#### **2.3.2. Dosya Paysız Katlama**

Dosya bırakılmadan A4 ölçüsünde yapılan katlamadır.

Antet kısmı ilk sayfa olacak şekilde katlama yapılır. Bazen ilk sayfa tamamen boşta bırakılabilir (Şekil2.3).

Projenin ön yüzü üstte olacak şekilde öne arkaya akordeon şeklinde katlama yapılır (Şekil2.8).

Enine katlana proje A4 en ölçüsüne getirilir (Şekil2.9).

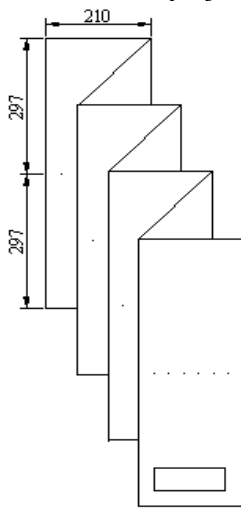

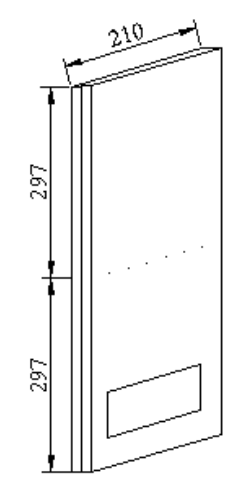

**şeklinde katlanması** 

**<sup>Ş</sup>ekil2.8 : Projenin A4 eninde akordeon Şekil2.9: Projenin dosya paysız katlanmış hali** 

Boy mesafesi 297 mm alınarak arkaya doğru katlanır (Şekil2.10).

Proje A4 normunda katlanarak dosyalanmaya hazır durumu getirilmiş olur (Şekil2.11).

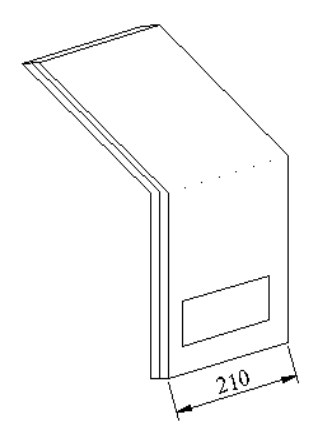

 **<sup>Ş</sup>ekil2.10: Projenin arkaya katlanması** 

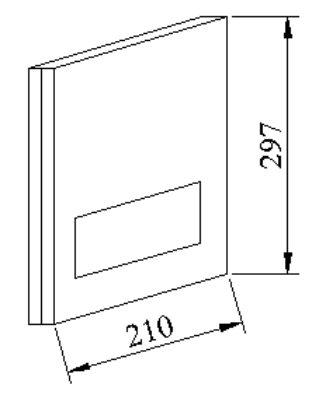

**Şekil2.11: Projenin A4 ölçüsünde dosyalanmaya hazır hale getirilmesi** 

#### **2.4. Projeyi Katlama Yöntemleri**

Projeler el ile katlanabildiği gibi makineler ile de katlanabilmektedir.

El ile katlanırken projenin ilk sayfası A4 normuna uygun en ölçüsünde alınır (210\*297) ve boş bırakılarak diğer sayfalar aynı ölçüde akordeon şeklinde katlama yapılır. Projenin ön yüzü daima üst taraftadır. Bu şekil de projenin istenilen paftasına kolaylıkla ulaşılabilmektedir.

# **2.5. Projenin Katlanması**

## **2.5.1. El İle Katlama**

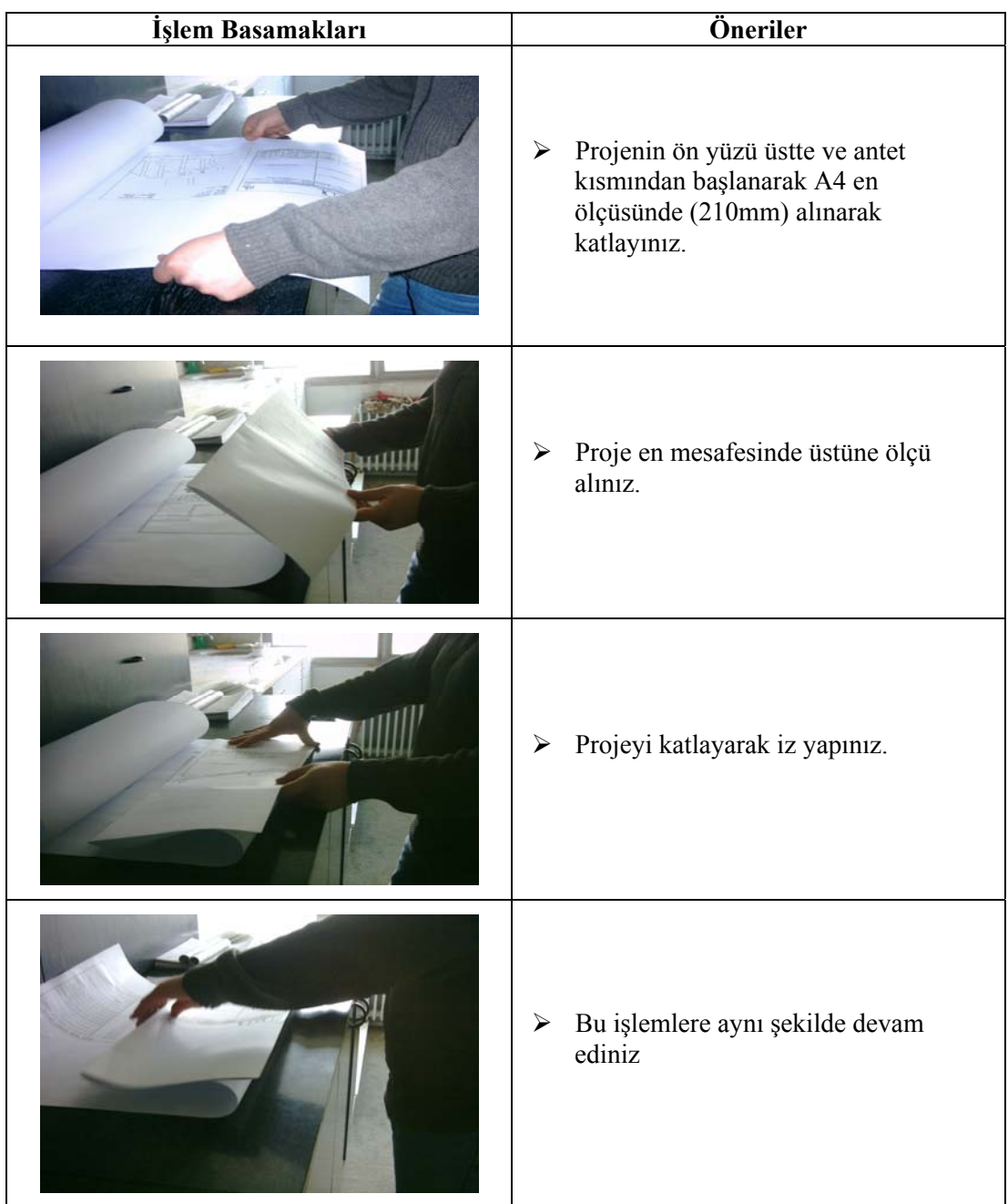

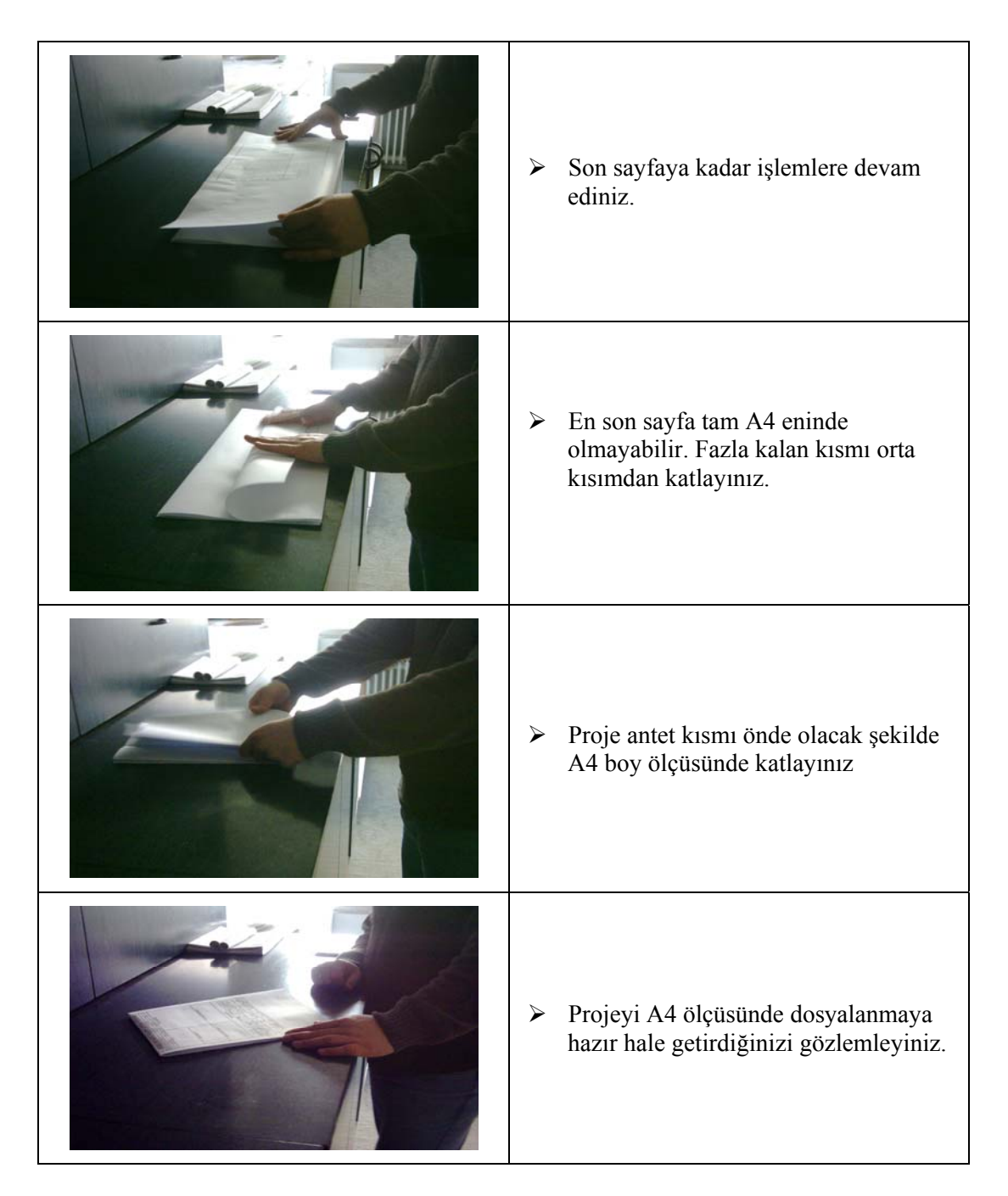

#### **2.5.2. Makine ile Katlama**

Makine ile projeler daha kısa süre sürede ve hatasız olarak katlanabilmektedir. El ile katlama yapılırken ölçü gönye gibi muhtemel katlama hataları makine ile katlamada yapılmaz (Resim2.10).

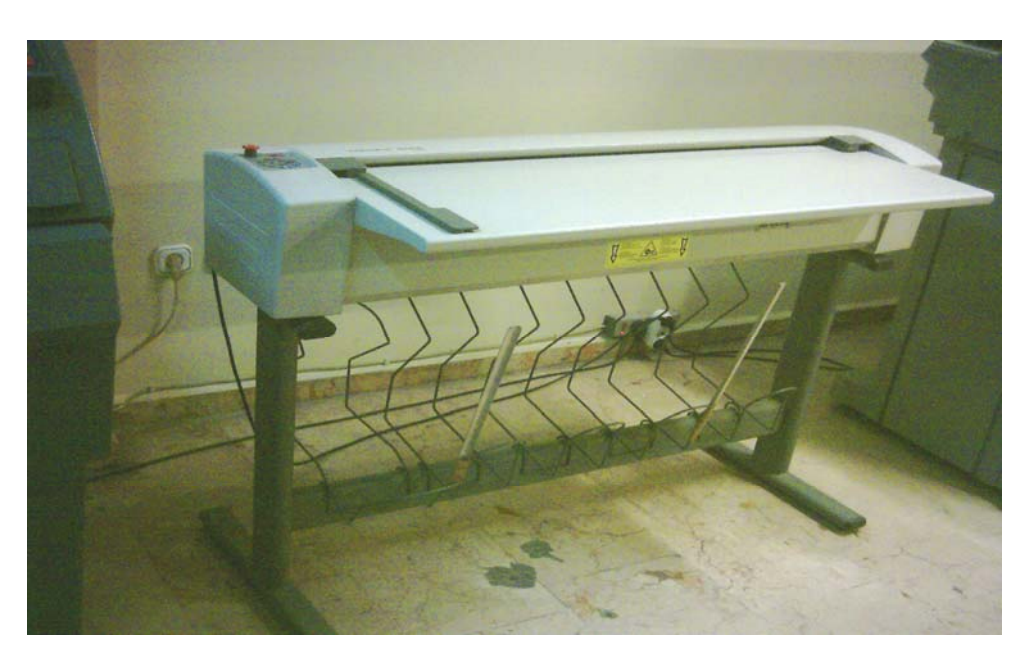

**Resim2.10 : Proje katlama makinesi** 

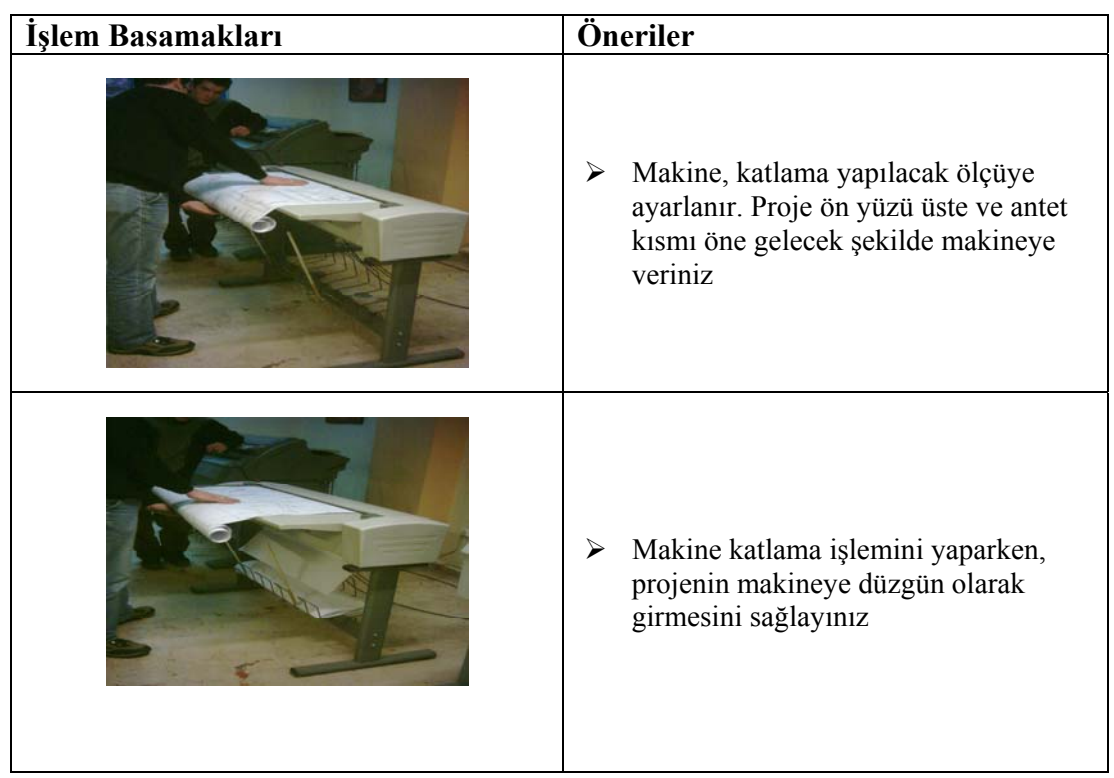

## **2.5.2.1. Makine ile katlamada işlem sırası**

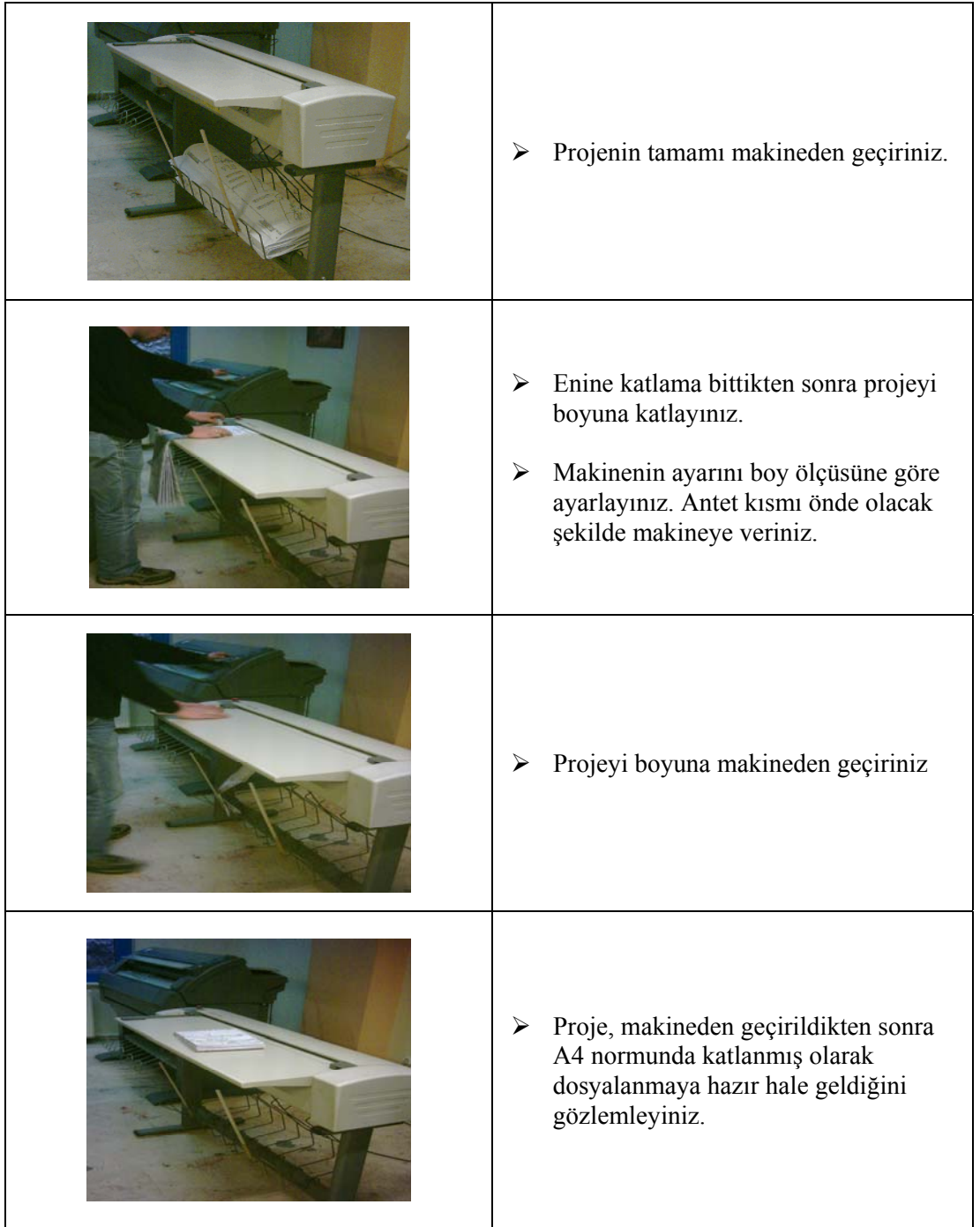

# **PERFORMANS DEĞERLENDİRME PERFORMANS DEĞERLENDİRME**

Proje katlama ile ilgili uygulamalarınızı aşağıdaki değerlendirme ölçeğine göre değerlendiriniz.

Gerçekleşme düzeyine göre evet – hayır seçeneklerinden uygun olanı kutucuğa işaretleyiniz.

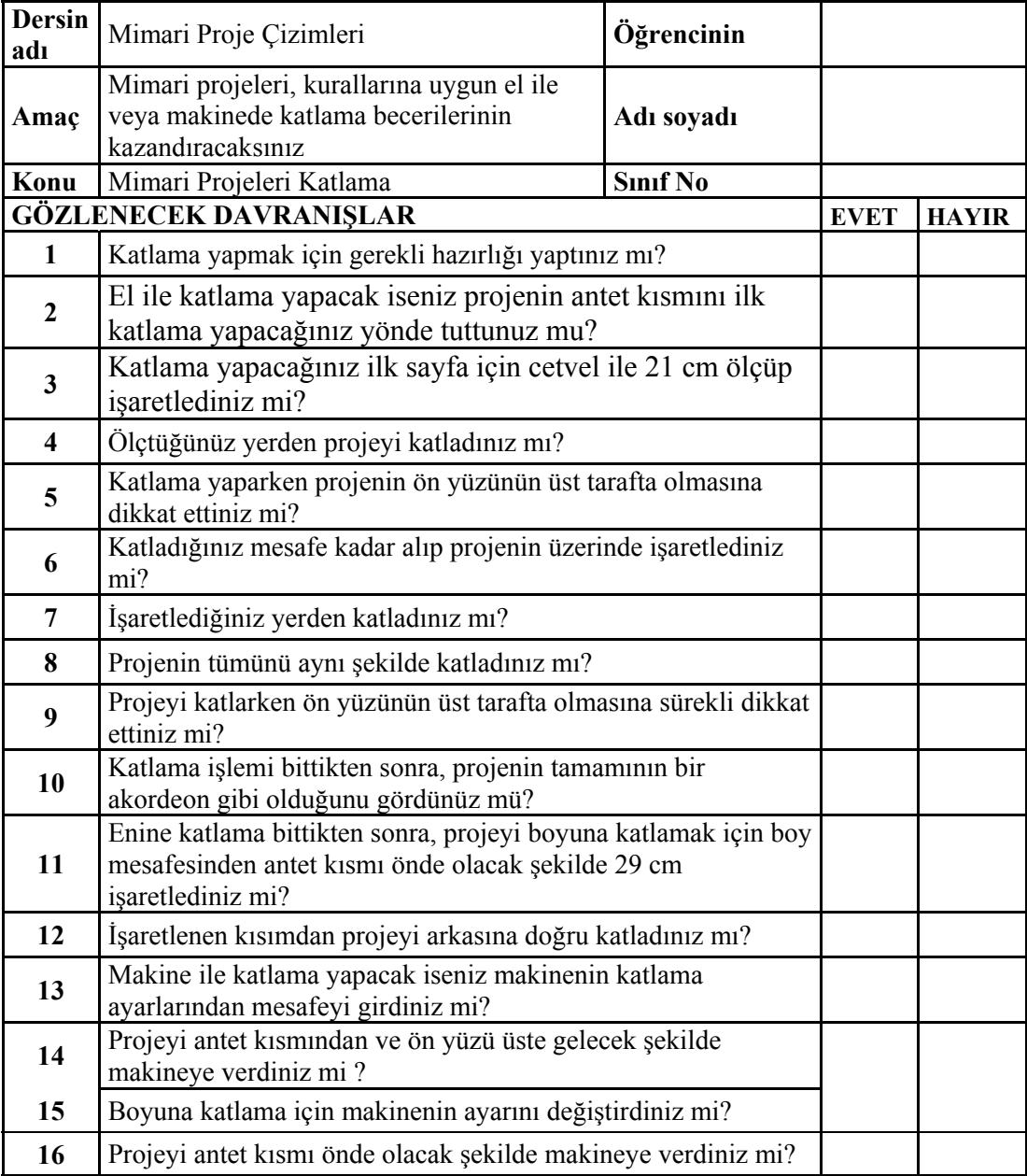

# **ÖLÇME DEĞERLENDİRME ÖLÇME VE DEĞERLENDİRME**

- **1.** Aşağıdakilerden hangisi projenin katlanmasının amaçlarından değildir?
	- A) Kolay taşınabilmesi
	- B) Dosyalanmasının kolay olması
	- C) Rahat okunabilmesi
	- D) Uzun süre saklanması
- **2.** Katlama yapılırken hangi kısmın üstte bulunması istenir?
	- A) Kat planı
	- B) Vaziyet planı
	- C) Proje antedi
	- D) Çatı planı
- **3.** Küçük boyutlu projelerin dosya üzerinde incelenebilmesi için nasıl katlanır?
	- A) Dosya paylı katlanır.
	- B) A5 normunda katlanır
	- C) Büyük boyutlu katlanır.
	- D) Bir anlam ifade etmez.
- **4.** Makine ile katlama yaparken öncelikli olarak ne yapılmalıdır?
	- A) Proje antetli tarafından verilir.
	- B) Katlama yapılacak ölçü ayarlanır.
	- C) Projenin ön yüzü makineye verilir.
	- D) Proje kâğıdı düzeltilir.
- **5.** Her türlü kağıttan kopya yapabilme özelliği hangi makinelerde vardır.
	- A) Ozalit
	- B) Plancopy
	- C) Plotter
	- D) Yazıcı

Cevaplarınızı cevap anahtarı ile karşılaştırınız ve doğru cevap sayınızı belirleyerek değerlendiriniz.

Eksik bilgiye sahip olduğunuzu düşündüğünüzde faaliyet içindeki konulara tekrar dönerek konuyu bir kez daha tekrarlayınız. Tüm soruları doğru cevapladıysanız öğrenme faaliyeti 3 'e geçiniz.

# **ÖĞRENME FAALİYETİ-1**

# **AMAÇ**

Gerekli ortam sağlandığında, projeyi kurallarına uygun dosyalayabileceksiniz.

**ÖĞRENME FAALİYETİ–3** 

## **ARAŞTIRMA**

 $\triangleright$  Mimarlık ve mühendislik bürolarını ziyaret ederek, projelerin dosyalanma şekillerini inceleyiniz.

# **3. PROJEYİ DOSYALAMA**

#### **3.1. Tanımı**

İhtiyaç halinde evrak ve projelere kolay ve hızlı bir şekilde ulaşabilmek için bu belgelerin belirli bir yönteme göre elektronik ortamda veya evrak düzeninde tasnif edilmesi işlemidir.

Çizilen projelerin, düzenli bir şekilde, kolay taşınmalarını sağlayacak ve yıpranmalarına meydan vermeyecek dayanıklı dosyalar içinde saklanmasıdır.

### **3.2. Önemi**

Müessesenin hedefi, üstlenmiş oldukları görev ve fonksiyonları en iyi şekilde yerine getirecek verimli bir çalışma düzenini oluşturmak ve bu sayede başarılı olmaktır. Bunun sağlanabilmesi, etkili bir yönetim anlayışı ile mümkündür. Etkili bir yönetimin sağlanabilmesi de ise evrak dosya ve arşiv gibi hizmetler en önemli unsurları oluşturmaktadır.

Etkili bir yönetim için ihtiyaç duyulan bilginin zamanında temini ve bilgiye kolayca erişim ve paylaşımı, bilginin kayıtlı olduğu ortamların teşekkülü safhasında, disiplin altına alınması ile mümkündür. Bu ise kuralları önceden belirlenmiş bir dosyalama sisteminin uygulanması ile sağlanabilecektir.

#### **3.3. Projeyi Dosyalama Kuralları**

Küçük boyutlu projelerde, ( harita, tesisat vb.) resim kâğıtlarının veya paftaların kolayca dosyalanabilmesi için bir kenarda 20 mm dosyalama payı bırakılır.

Ayrıca çizim alanını çevreleyen bir çerçeve çizgisi çizilir. Çerçeve çizgisi kenarlardan 5–10 mm alınabilir.

Ancak büyük boyutlu projeler (mimari, statik vb.) dosya paylı olarak katlanıp dosyaya bağlanarak muhafaza edilmeleri uygun değildir. Bu tür projelerin incelenmesi durumunda açılması ve kontrol edilmeleri çok zor olmaktadır.

Dolayısı ile büyük boyutlu projeler A4 ölçüsünde katlanıp bir sıra takip edilerek dosyaya yerleştirilir.

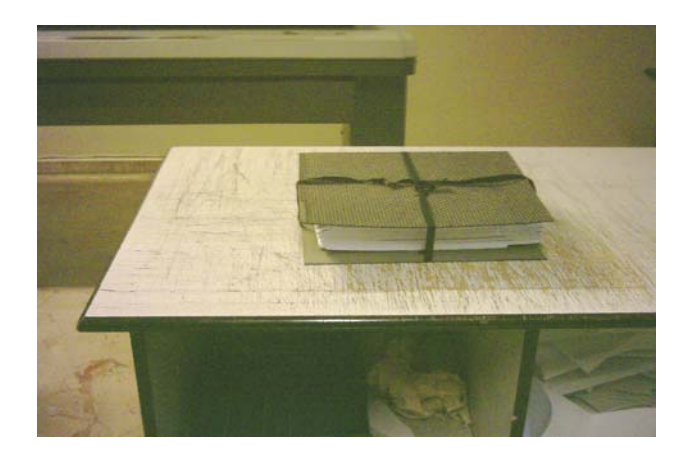

**Resim 3. 1: Projelerin dosyalanması**

## **3.4. Projeyi Dosyalama İş Sırası**

- ¾ Dosyaya konulacak evrak ve projeler hazırlanır.
- $\triangleright$  Projeler üst üste tasnif edilir.
- ¾ Dosya ile ilgili resmi evrak ve yazışmalar bir klasör içine konulur.
- ¾ Yazışma klasörü en üstte olacak şekilde projeler dosyalanır ve ip ile bağlanır.

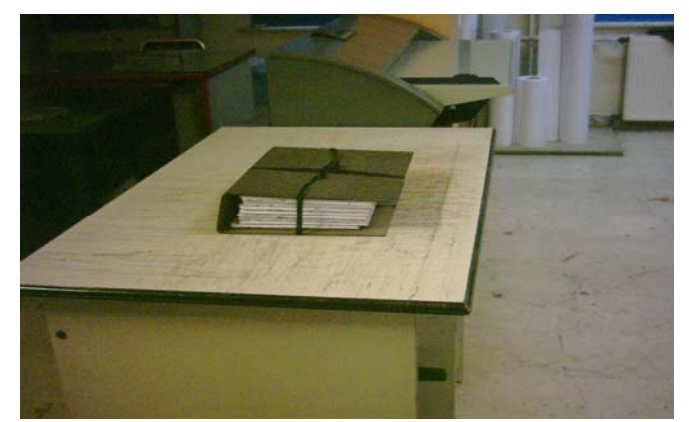

**Resim3.2 : Projelerin ve evrak dosyasının Proje dosyasına konarak bağlanması.** 

### **3.5. Projeyi Dosyalama Yöntemleri**

Projenin dosyalanması farklı şekillerde yapılabilir.

- $\triangleright$  Projeler dosya paylı katlanarak telli dosyalarda muhafaza edilebilir,
- ¾ Projeler A4 ebadında dosya payı bırakmadan katlanmak suretiyle klasörlere konulur ve ip ile bağlanır.

Özellikle yapı projeleri uzunluğu fazla olduğundan dosya paylı katlanarak dosyalara bağlanması uygun değildir. Projenin kontrolü ve uygulaması aşamasında dosyadan açılması ve dosyaya bağlı olması kullanım açısından oldukça zahmetli bir iştir. Ancak harita veya kısa boyutlu tesisat projelerinin telli dosyalarda muhafaza edilmesinin sakıncası yoktur.

### **3.6. Projenin Dosyalanması**

#### **3.6.1. Orijinal Paftaların Kenar Bantlarını Yapıştırmak**

Orijinal resimler aydınger kâğıtlar üzerinde çizildiğinden çok iyi korunması gerekir. Uzun süre ve değişik zamanlarda kullanılacak resimlerin bükülmeden katlanarak korunması gerekir.

- ¾ Katlanacak kâğıtların kenarları bantlanır.
- ¾ Paftalara kenar bandı yapıştırmak için bant makinesi kullanılır.
- Paftaların kenarlarına bant yapıştırmak için aşağıdaki işlem sırası takip ediniz.

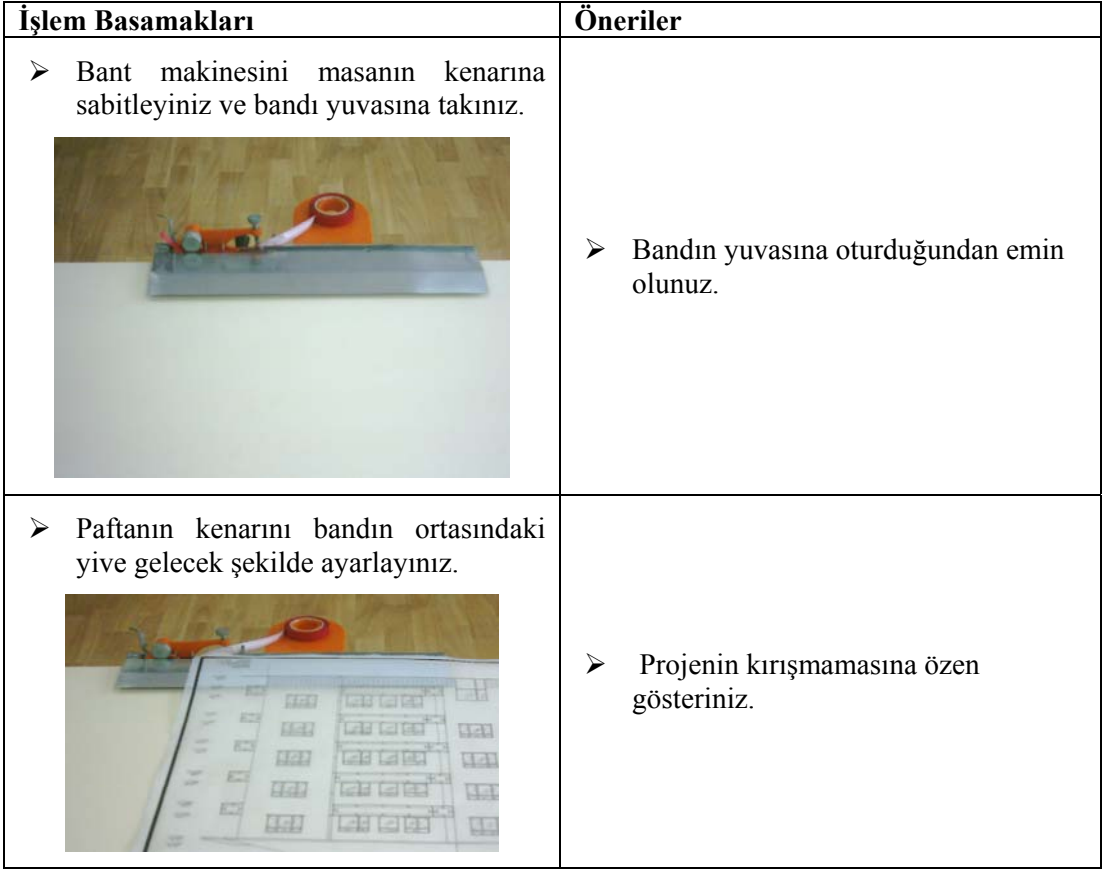

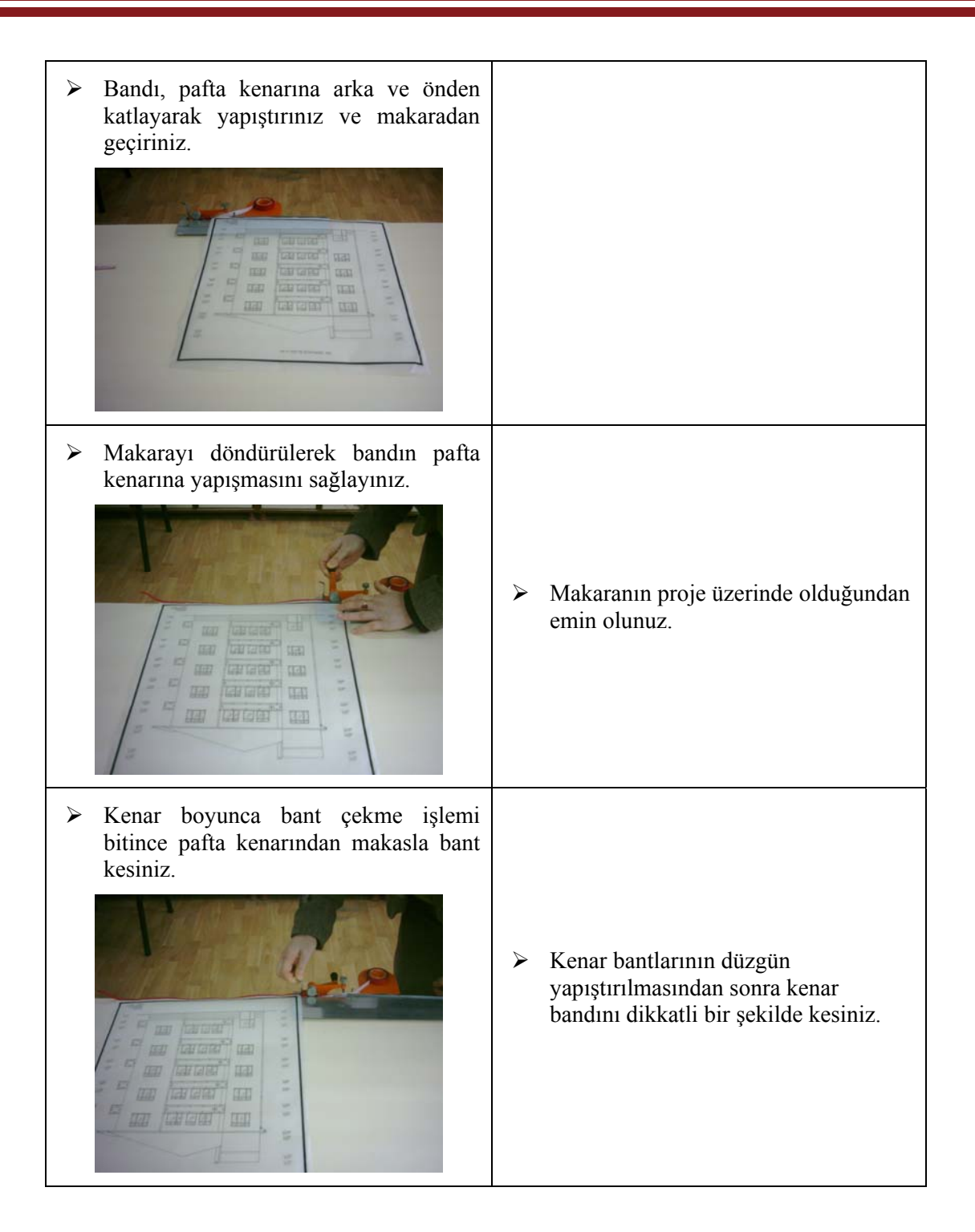

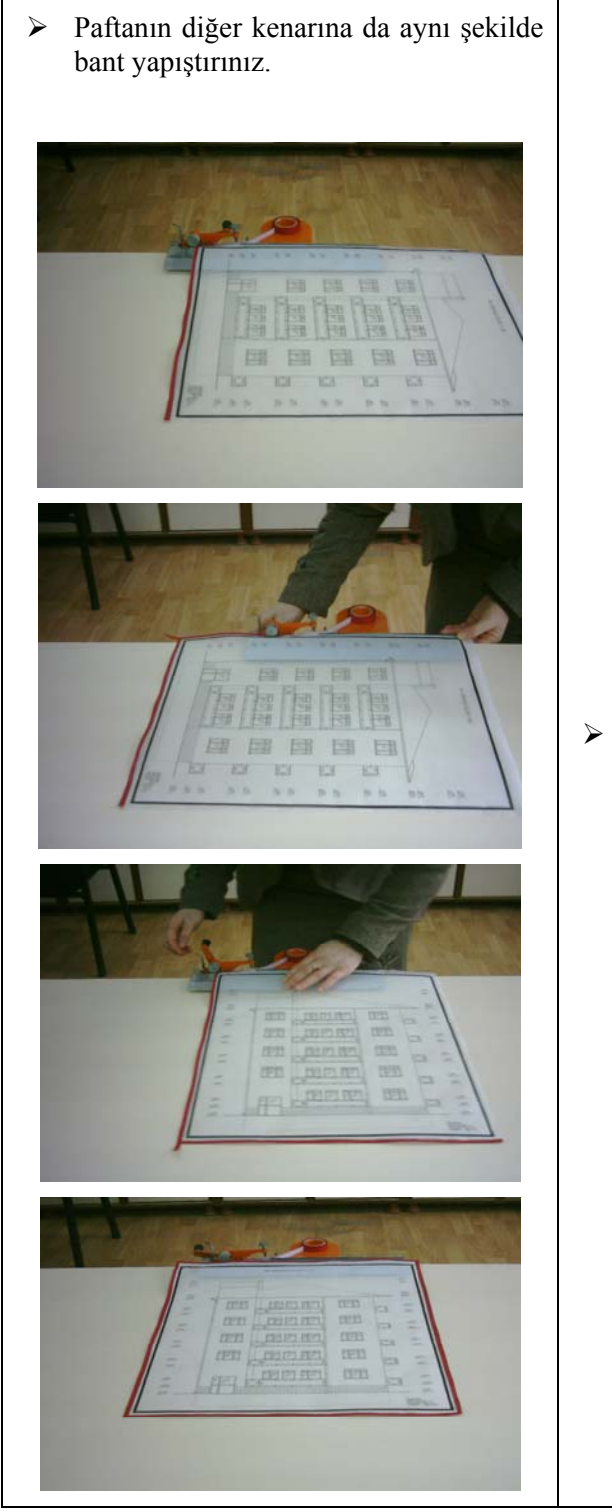

¾ Diğer kenarı dikkatli bir şekilde yapıştırınız.

#### **3.6.2. Orijinal Paftalarını Arşivlemek**

Arşivleme: Evrak, dosya veya paftaların bozulmadan uzun süre saklanabilmesi ve lüzum duyulduğunda kısa sürede ve kolayca bulunabilmesinin sağlanması amacıyla yapılan saklama ve tasnifleme işlemidir.

Paftaların arşivlenmesinde farklı yöntemler kullanılabilir. Her mimari büro, kurum, resmi daire kendi belirlediği yöntemlerle arşivleme yapabilir.

Ebatları büyük olan ve katlanamayan paftalar özel askılı dolaplar içinde arşivlenerek saklanır.

Arşivleme genellikle

- $\triangleright$  Pafta, ada, parsel numaralarına göre,
- $\triangleright$  Sıra numarasına göre,
- ¾ Pafta türüne göre gibi farklı şekillerde yapılabilir.

#### **3.6.2.1. Paftaların Arşivlenmesi**

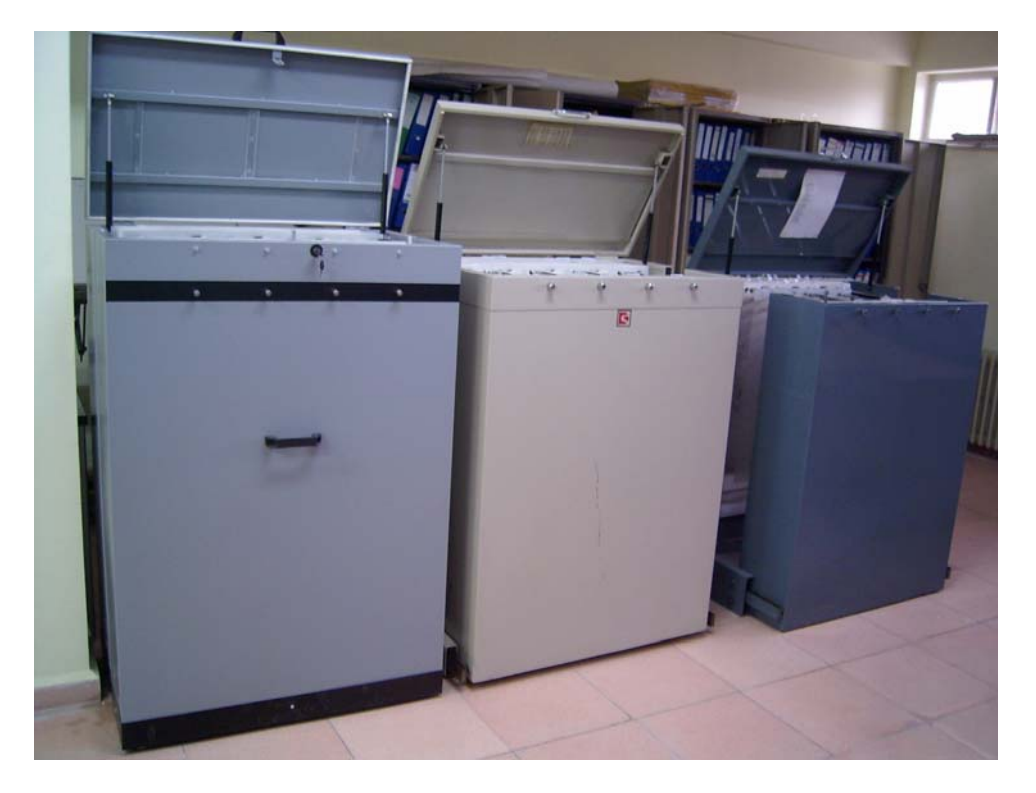

**Resim3.14 : Paftaların üst kenarlarına delikli askı kartları takılarak yırtılmaları önlenir**

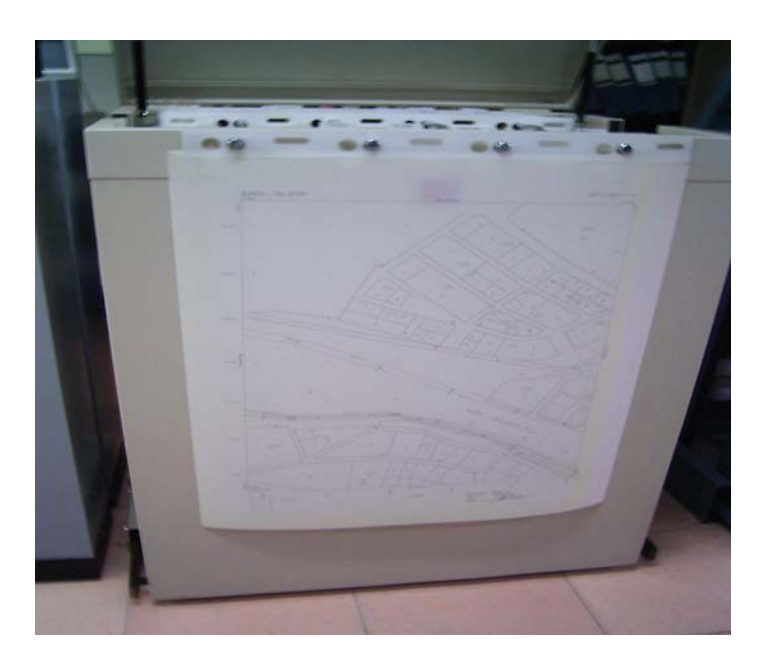

**Resim3.15 : Askı kartları ile paftalar dolap askılarına takılır** 

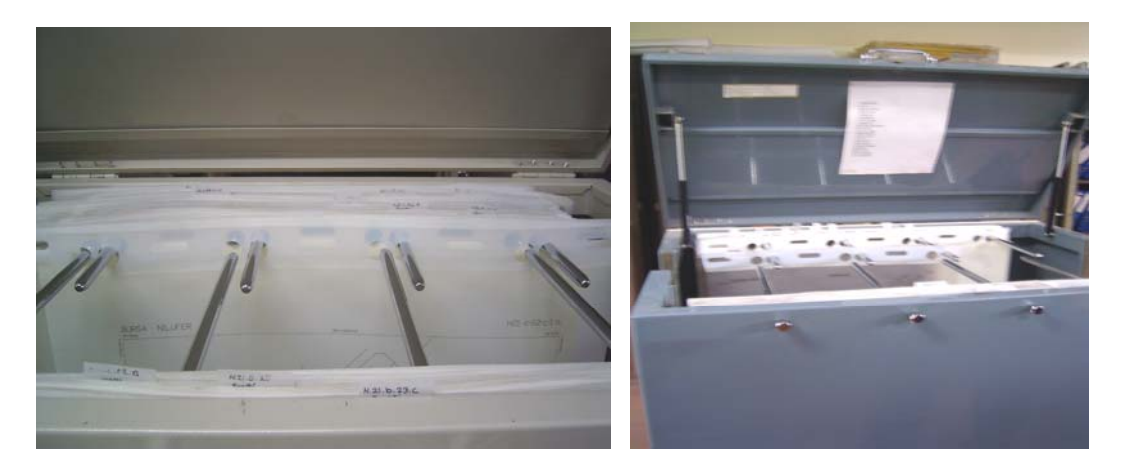

#### **Resim3.16 :Dolap kapaklarına dolapta arşivlenen paftaların pafta, ada numaralarına göre gruplandırılmalarını gösteren liste asılır. Bu liste ile paftalara ulaşılması kolaylaştırılmış olur**

Dolapların üzerine belirlenen arşivleme kayıtları yazılarak sınıflandırma yapılır ve dosyalar büyük dolaplar içerisinde saklanır. Dolapların üzerine sıra numaraları, pafta, ada ve parsel numaraları yazılır.

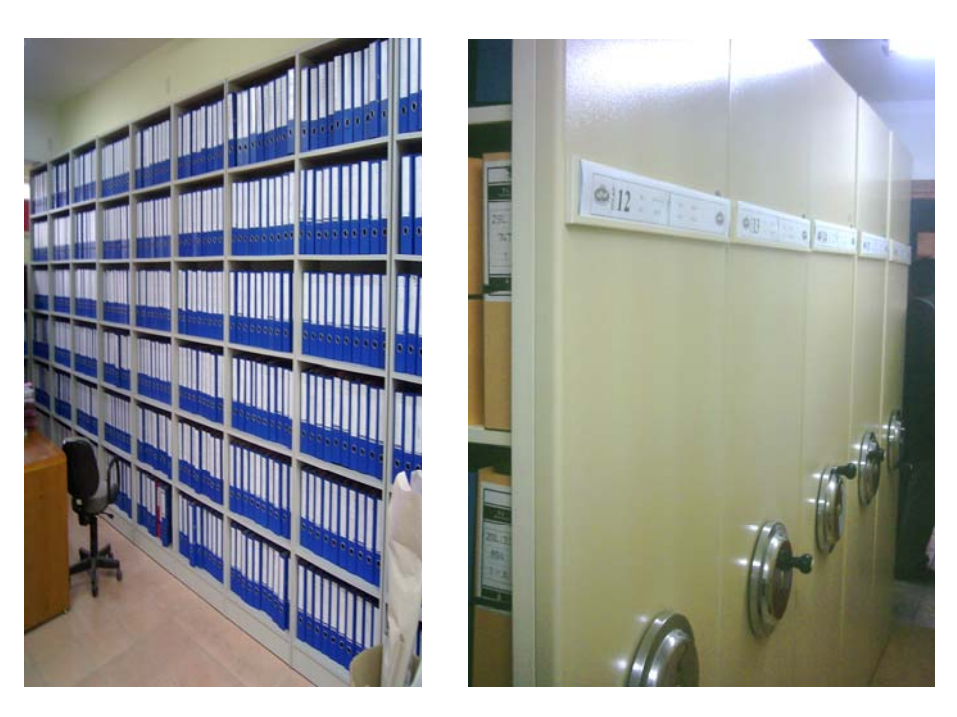

**Resim 3.17: Açık raf ve raylı dolaplarda arşivleme** 

Proje dosyaları pafta, ada, parsel numaralarına göre raylı dolaplarda raflara yerleştirilir.

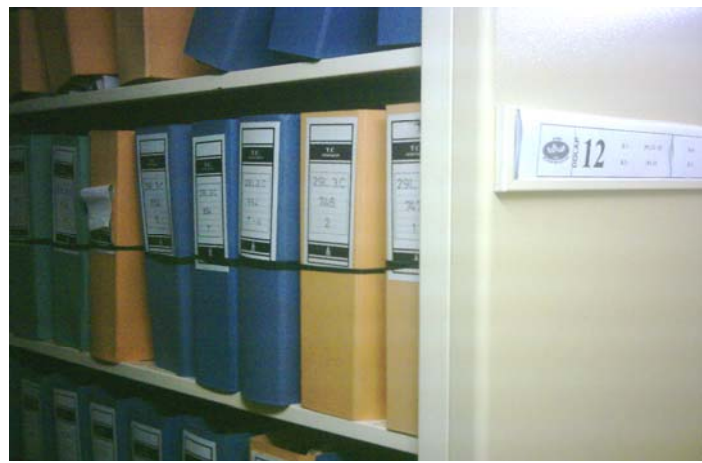

**Resim3.18: Dosyaların numaralarına göre raflara yerleştirilmesi** 

Dosyaların yerlerini yani hangi dolap ve rafta olduğunu tesbit etmek için de elektronik ortamda kayıtları tutulur. Bu kayıtlar farklı bilgisayar programları ile yapılmaktadır. Programda sorgulama öncelikli olarak tapu kayıtlarına göre yapılmakta, eğer tapu yoksa isimden arama yapışmaktadır. Ancak isim benzerliklerinde adres bilgileri ve yine tapu bilgileri (pafta, ada, parsel) bilgileri gerekmektedir.

#### **3.6.3. Çoğaltılmış Kopyaları Gruplamak**

Orijinal paftalar çoğaltıldıktan sonra özelliklerine göre gruplandırılır.

Gruplandırma projenin çeşit ve boyutlarına göre yapılabilir. Buna göre:

- $\triangleright$  Mimari projeler
- $\triangleright$  Statik projeler
- $\triangleright$  Tesisat projeleri
- $\triangleright$  Elektrik tesisat projeleri
- $\triangleright$  Sıhhi tesisat projeleri
- ¾ Doğalgaz tesisat projeleri
- ¾ Asansör projeleri

#### **3.6.3.1. İşin Boyutuna Göre Gruplandırma**

Yapılan işin toplam inşaat alanı temel alınarak gruplandırma yapılabilir. Buna göre:

- $\triangleright$  İnsaat alanı 1000 m2 ye kadar olan projeler
- $\geq$  İnsaat alanı 10.000 m2 ye kadar olan projeler
- $\geq$  İnşaat alanı 10.000 m2 den büyük olan inşaatlar

#### **3.6.3.2. İşin Türüne Göre Yapılan Projeler**

Kullanım amacına göre yapılan yapı projeleri,

- $\triangleright$  Konut projeleri
- $\triangleright$  Kamu kurum ve kurulus projeleri
- $\triangleright$  Okul projeleri
- $\triangleright$  Hastane projeleri
- $\triangleright$  Sosyal kültürel içerikli yapı projeleri

#### **3.6.4. Proje Dosyası Oluşturmak**

Proje dosyası oluştururken dikkat edilmesi gereken en önemli husus, o proje ile ilgili tüm evrak, belge ve projeleri aynı dosya içinde toplamaktır.

Dosyanın içine veya kapağın iç yüzüne dosya içinde bulunan evrak ve projelerin neler olduğunu gösteren proje kontrol bilgi formu başlıklı bir çizelge konulur. Dosyaya ilave edilen her türlü evrak veya proje ekleri bu çizelgede işaretlenir. Bu sayede dosya içinde olan veya olmayan belge projelerin neler olduğu kolayca tespit edilebilir.

![](_page_42_Picture_436.jpeg)

37

![](_page_43_Picture_362.jpeg)

#### **çizelge**

### **3.6.5. Projeyi Klasöre Yerleştirmek**

Projeler klasöre yerleştirilirken, belirli bir düzene göre yerleştirilir. Tesisat projeleri, asansör projesi, betonarme hesaplar, statik proje ve mimari proje üst üste dosyaya yerleştirilir. Dosyanın en üstünde, resmi yazışmalar ve evrakların (ruhsat, tapu fotokopisi vs.) konulduğu bir klasör konulur.

Dosyalama işlemini aşağıdaki işlem basamaklarını uygulayarak yapınız.

![](_page_44_Picture_60.jpeg)

![](_page_45_Picture_0.jpeg)

# **DEĞERLENDİRME ÖLÇEĞİ PERFORMANS DEĞERLENDİRME**

Proje dosyalama konusu ile ilgili çalışmanızı aşağıdaki değerlendirme ölçeğine göre değerlendiriniz.

Gerçekleşme düzeyine göre evet – hayır seçeneklerinden uygun olanı kutucuğa işaretleyiniz.

![](_page_46_Picture_233.jpeg)

# **ÖLÇME DEĞERLENDİRME ÖLÇME VE DEĞERLENDİRME**

- **1.** Çizilen projelerin, kolay taşınmalarını sağlayarak yıpranmalarına meydan vermeyecek şekilde nasıl muhafaza edilir?
	- A) Rulo yapılarak
	- B) Katlanarak
	- C) Dosyalanarak
	- D) Arşivlenerek
- **2.** Küçük boyutlu projelerde paftalara bırakılan dosya payı ne kadardır?
	- $A)$  5 mm
	- B) 10 mm
	- C) 15 mm
	- D) 20 mm
- **3.** "Büyük boyutlu projeler (mimari, statik vb.) …………… katlanıp, dosyaya bağlanarak muhafaza edilmeleri uygun değildir." Cümlesinde boş bırakılan yere hangi kelime konmalıdır?
	- A) Dosya paylı
	- B) Dosya paysız
	- C) A4 ebadında
	- D) Büyük boyutlu
- **4.** Evrak, dosya veya paftaların uzun süre saklanabilmesi ve lüzum duyulduğunda kısa sürede ve kolayca bulunabilmesinin sağlanması amacıyla yapılan saklama ve tasnifleme işlemine ne denir?
	- A) Dosyalama
	- D) Arşivleme
	- E) Koruma
	- D) Depolama
- **5.** "Dosya içinde olan veya olmayan belge, evrak ve projelerin neler olduğu kolayca tespit edilebilmesi için…………………. dosya içine konur." Cümlesinde boş bırakılan yere hangi kelime grubu konmalıdır?

A) Tespit tutanağı B) Proje kontrol bilgi formu C)Kayıt belgesi D) Dosya fihristi

# **MODÜL DEĞERLENDİRME**

#### **UYGULAMA SORUSU**

- ¾ Kopyalanmış bir projenin dosyalanabilmesi için A4 normunda katlayınız
- ¾ Katlanmış projeleri proje dosyasına yerleştirerek proje dosyası oluşturunuz.

![](_page_48_Picture_245.jpeg)

![](_page_49_Picture_230.jpeg)

![](_page_50_Picture_42.jpeg)

# **CEVAP ANAHTARLARI**

### **ÖĞRENME FAALİYETİ-1'İN CEVAP ANAHTARI**

![](_page_51_Picture_118.jpeg)

## **ÖĞRENME FAALİYETİ 2'NİN CEVAP ANAHTARI**

![](_page_51_Picture_119.jpeg)

### **ÖĞRENME FAALİYETİ 3'ÜN CEVAP ANAHTARI**

![](_page_51_Picture_120.jpeg)

## **MODÜL DEĞERLENDİRME CEVAP ANAHTARI**

- ¾ Öğrenme faaliyeti –II ile ilgili resimler ve işlem basamakları referans alınabilir.
- ¾ Öğrenme faaliyeti –III ile ilgili resim ve işlem basamakları referans alınabilir.

# **KAYNAKÇA**

PANCARCI Ali, M. Emin ÖCAL, **Yapı Teknik Resmi Cilt I-II.**